# ФЕДЕРАЛЬНОЕ АГЕНТСТВО ЖЕЛЕЗНОДОРОЖНОГО ТРАНСПОРТА

Федеральное государственное бюджетное образовательное учреждение высшего образования «Иркутский государственный университет путей сообщения» (ФГБОУ ВО ИрГУПС)

> УТВЕРЖДЕНА приказом и.о. ректора от «17» июня 2022 г. № 77

# **Б1.О.08 Информатика**

рабочая программа дисциплины

Специальность/направление подготовки – 09.03.02 Информационные системы и технологии Специализация/профиль – Информационные системы и технологии Квалификация выпускника – Бакалавр Форма и срок обучения – очная форма 4 года; заочная форма 5 лет Кафедра-разработчик программы – Информационные системы и защита информации

Общая трудоемкость в з.е. – 4 Часов по учебному плану (УП) – 144 Формы промежуточной аттестации очная форма обучения: экзамен 1 семестр заочная форма обучения: экзамен 1 курс

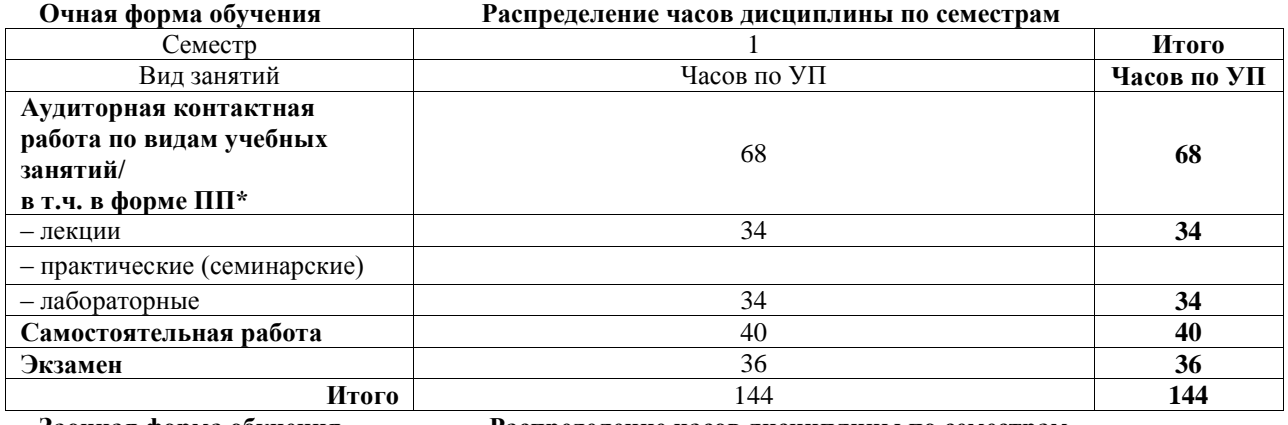

**Заочная форма обучения Распределение часов дисциплины по семестрам**

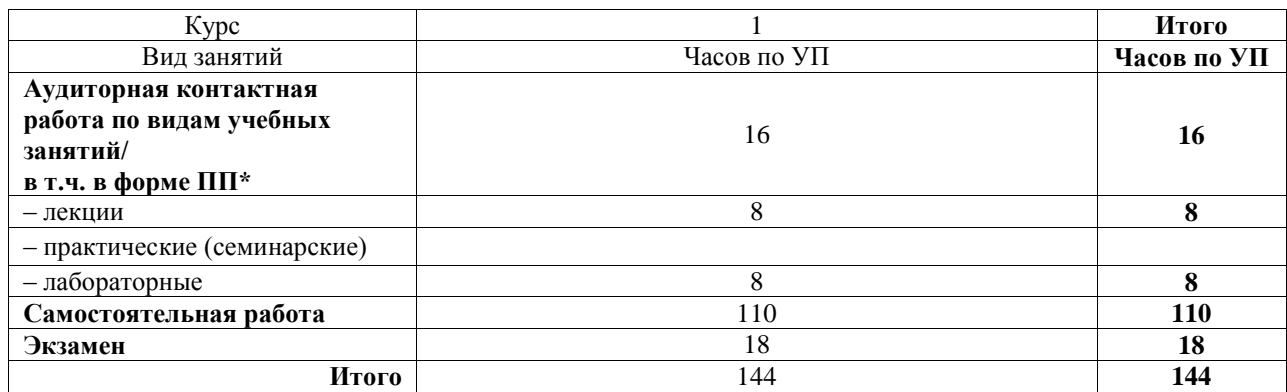

# ИРКУТСК

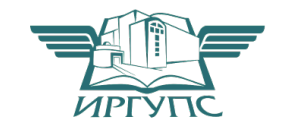

Электронный документ выгружен из ЕИС ФГБОУ ВО ИрГУПС и соответствует оригиналу Подписант ФГБОУ ВО ИрГУПС Трофимов Ю.А. 00a73c5b7b623a969ccad43a81ab346d50 с 08.12.2022 14:32 по 02.03.2024 14:32 GMT+03:00 Подпись соответствует файлу документа

Рабочая программа дисциплины разработана в соответствии с федеральным государственным образовательным стандартом высшего образования – бакалавриат по направлению подготовки 09.03.02 Информационные системы и технологии, утвержденным Приказом Министерства науки и высшего образования Российской Федерации от 19.09.2017 № 926.

Программу составил(и): ст. преподаватель, А.Л. Черепанова

Рабочая программа рассмотрена и одобрена для использования в учебном процессе на заседании кафедры «Информационные системы и защита информации», протокол от «17» июня 2022 г. № 12

Зав. кафедрой, к.э.н, доцент Т.К. Кириллова

#### **1 ЦЕЛЬ И ЗАДАЧИ ДИСЦИПЛИНЫ 1.1 Цель дисциплины**

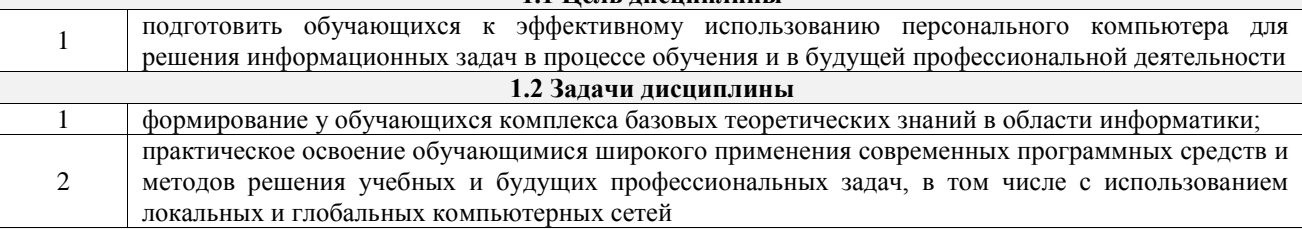

**1.3 Цель воспитания и задачи воспитательной работы в рамках дисциплины** Профессионально-трудовое воспитание обучающихся

Цель – формирование у обучающихся осознанной профессиональной ориентации, понимания общественного смысла труда и значимости его для себя лично, ответственного, сознательного и творческого отношения к будущей деятельности, профессиональной этики, способности предвидеть изменения, которые могут возникнуть в профессиональной деятельности, и умению работать в изменённых, вновь созданных условиях труда.

Цель профессионально-трудового воспитания достигается по мере решения в единстве следующих задач:

– формирование сознательного отношения к выбранной профессии;

– воспитание чести, гордости, любви к профессии, сознательного отношения к профессиональному долгу, понимаемому как личная ответственность и обязанность;

– формирование психологии профессионала;

– формирование профессиональной культуры, этики профессионального общения;

– формирование социальной компетентности и другие задачи, связанные с имиджем профессии и авторитетом транспортной отрасли

# **2 МЕСТО ДИСЦИПЛИНЫ В СТРУКТУРЕ ОПОП**

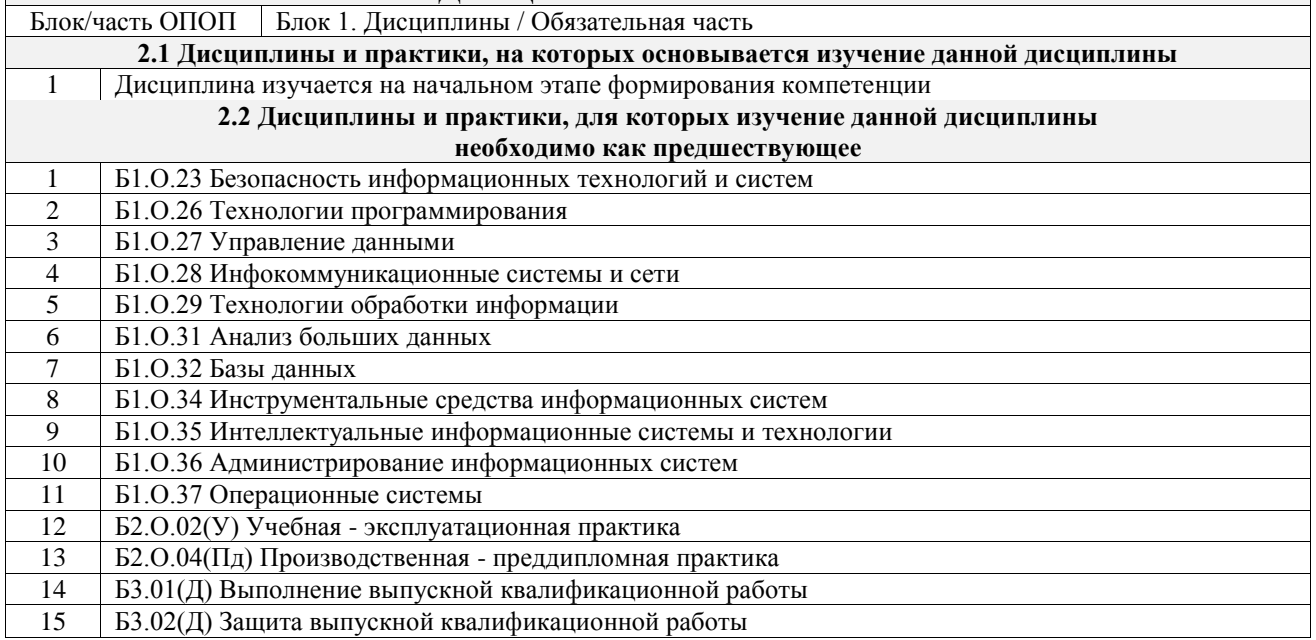

# **3 ПЛАНИРУЕМЫЕ РЕЗУЛЬТАТЫОБУЧЕНИЯ ПО ДИСЦИПЛИНЕ, СООТНЕСЕННЫЕ С ТРЕБОВАНИЯМИ К РЕЗУЛЬТАТАМ ОСВОЕНИЯ ОБРАЗОВАТЕЛЬНОЙ ПРОГРАММЫ**

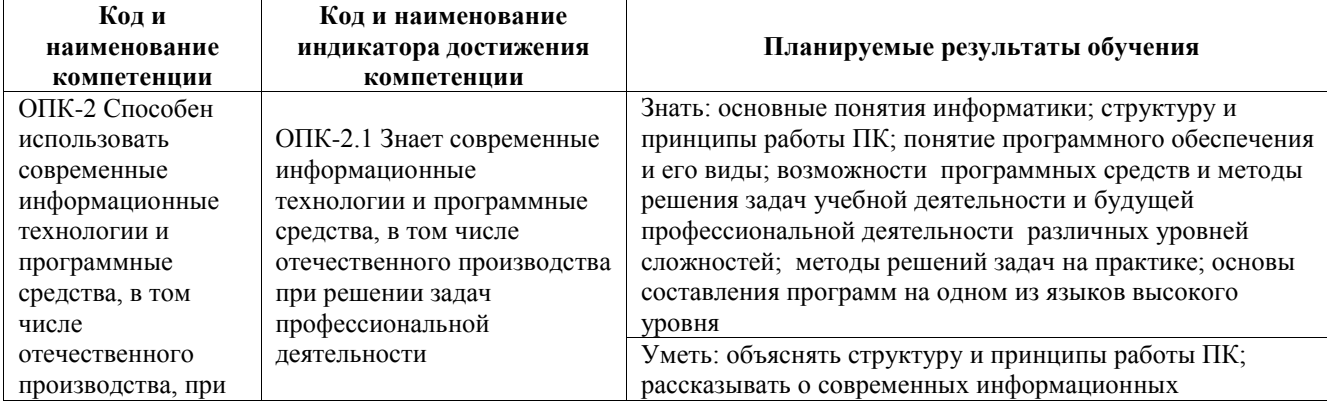

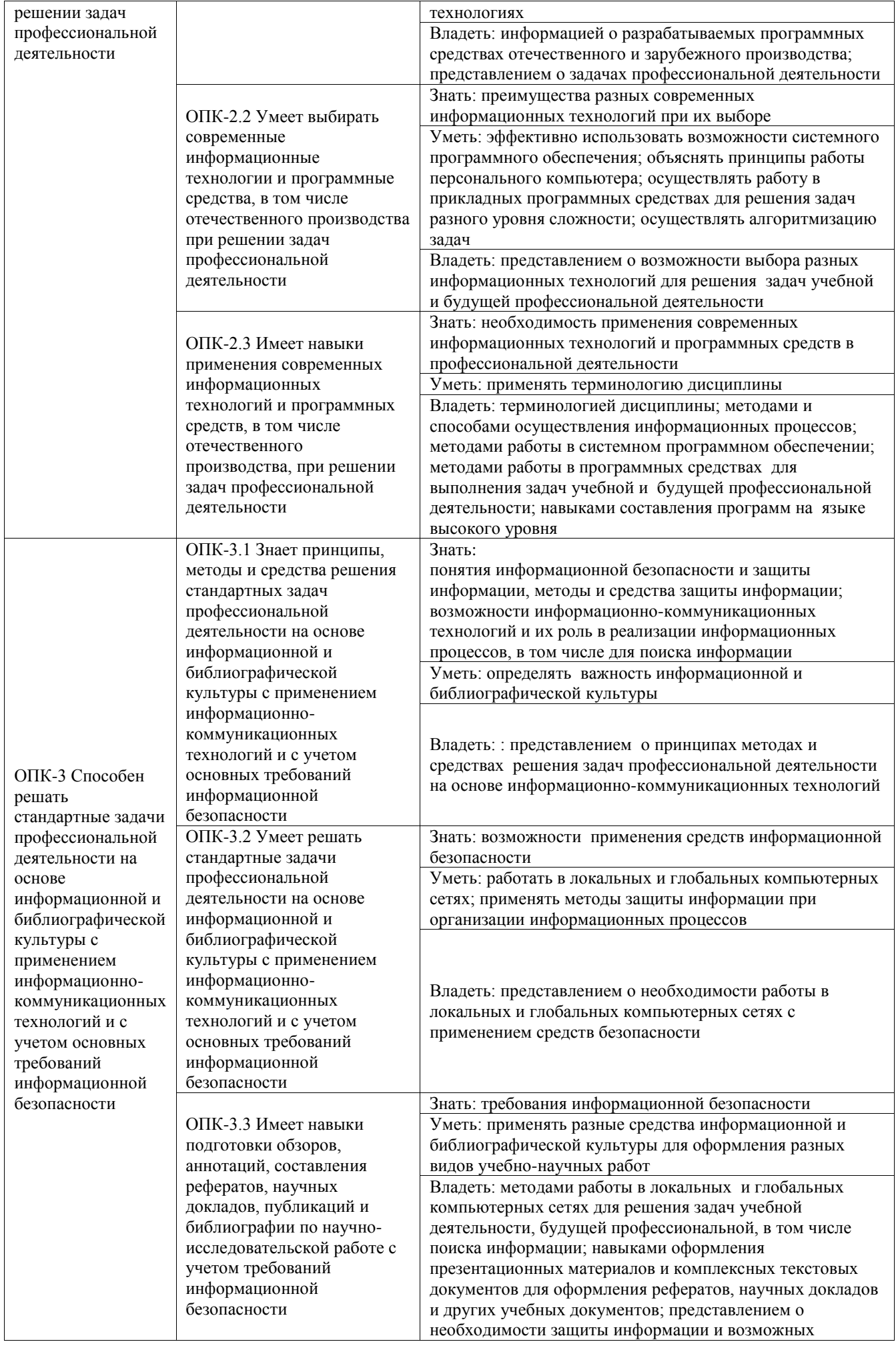

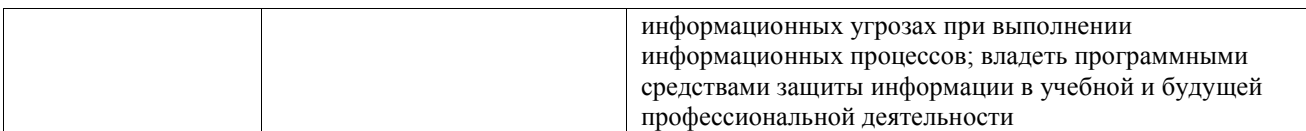

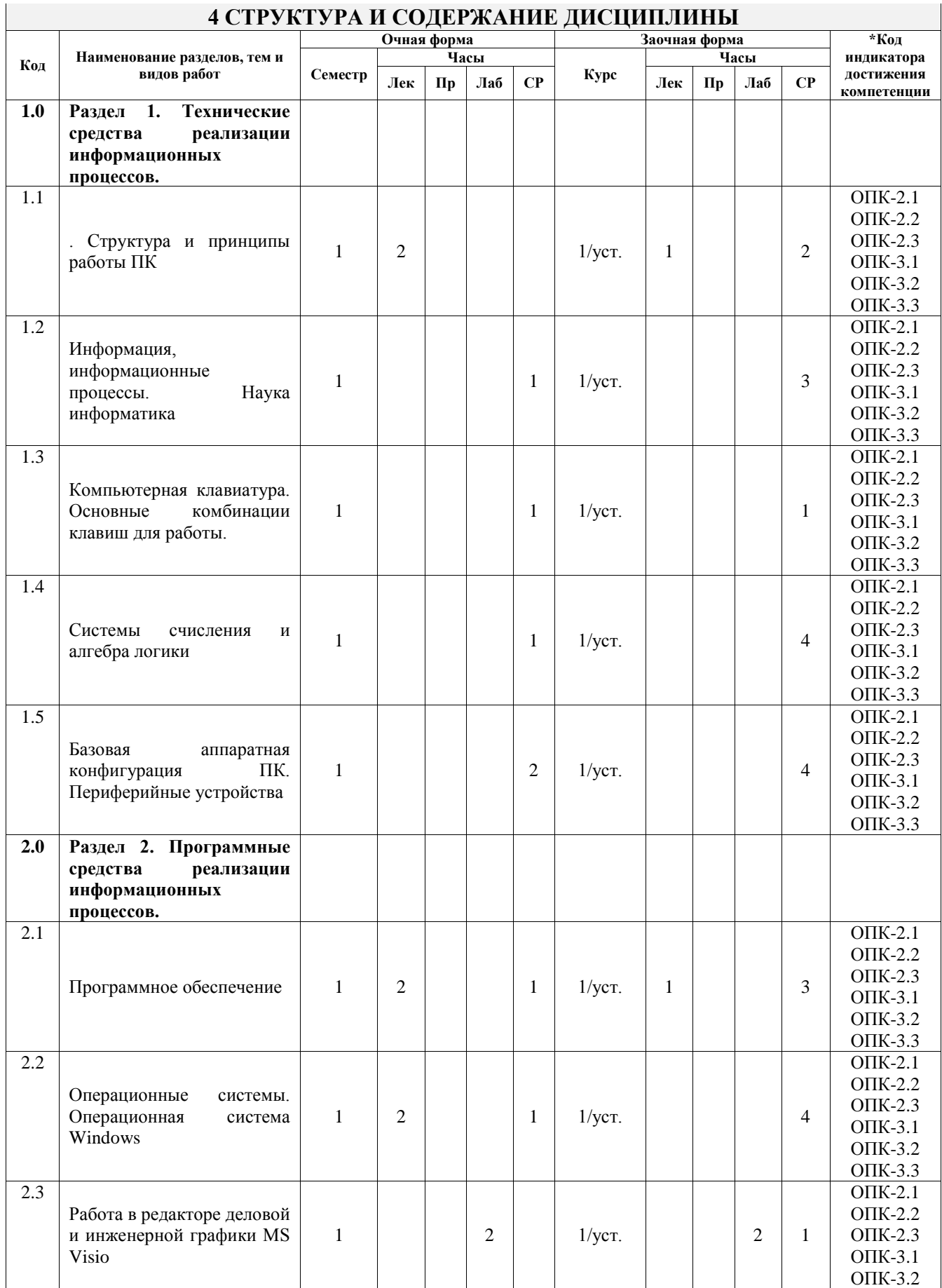

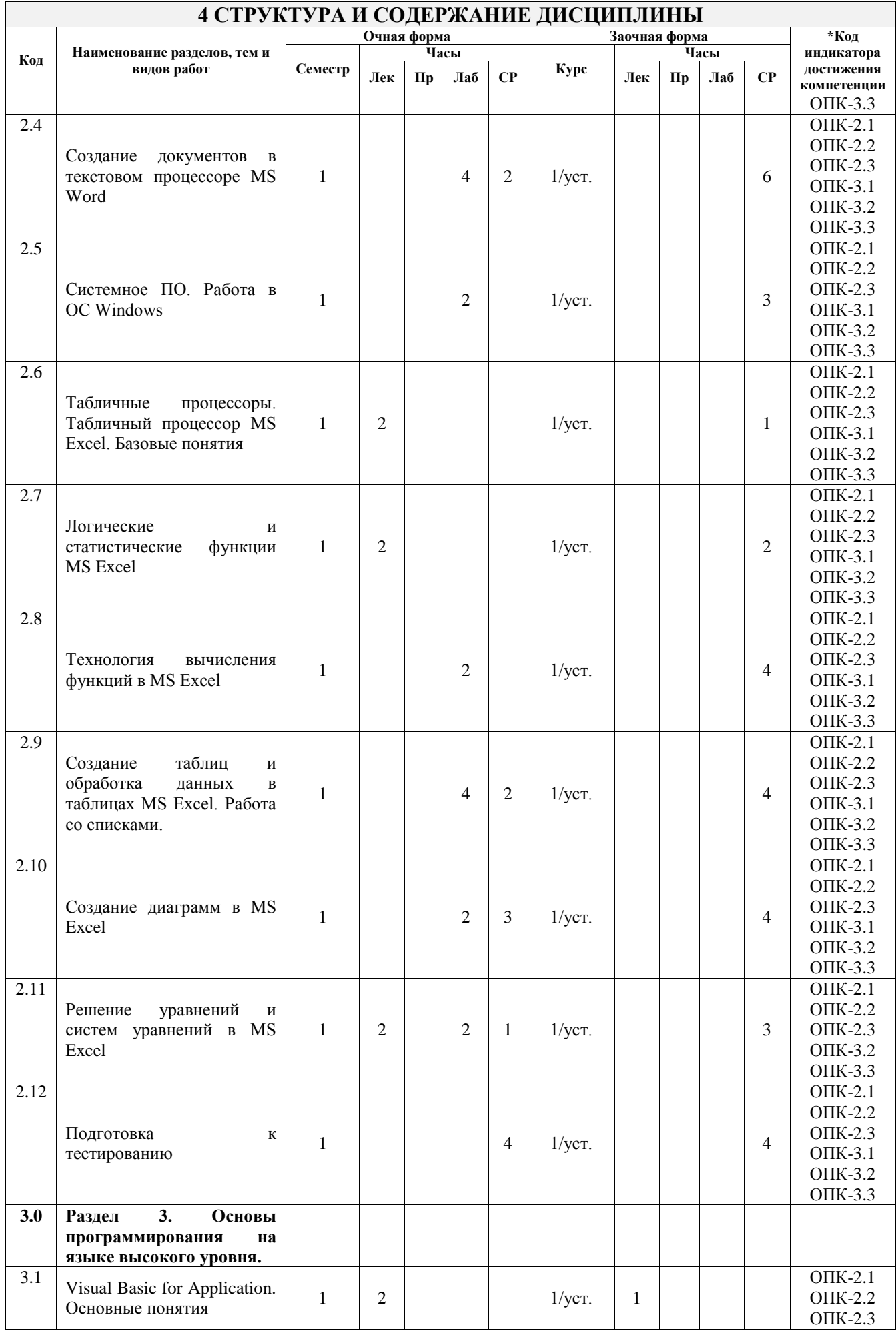

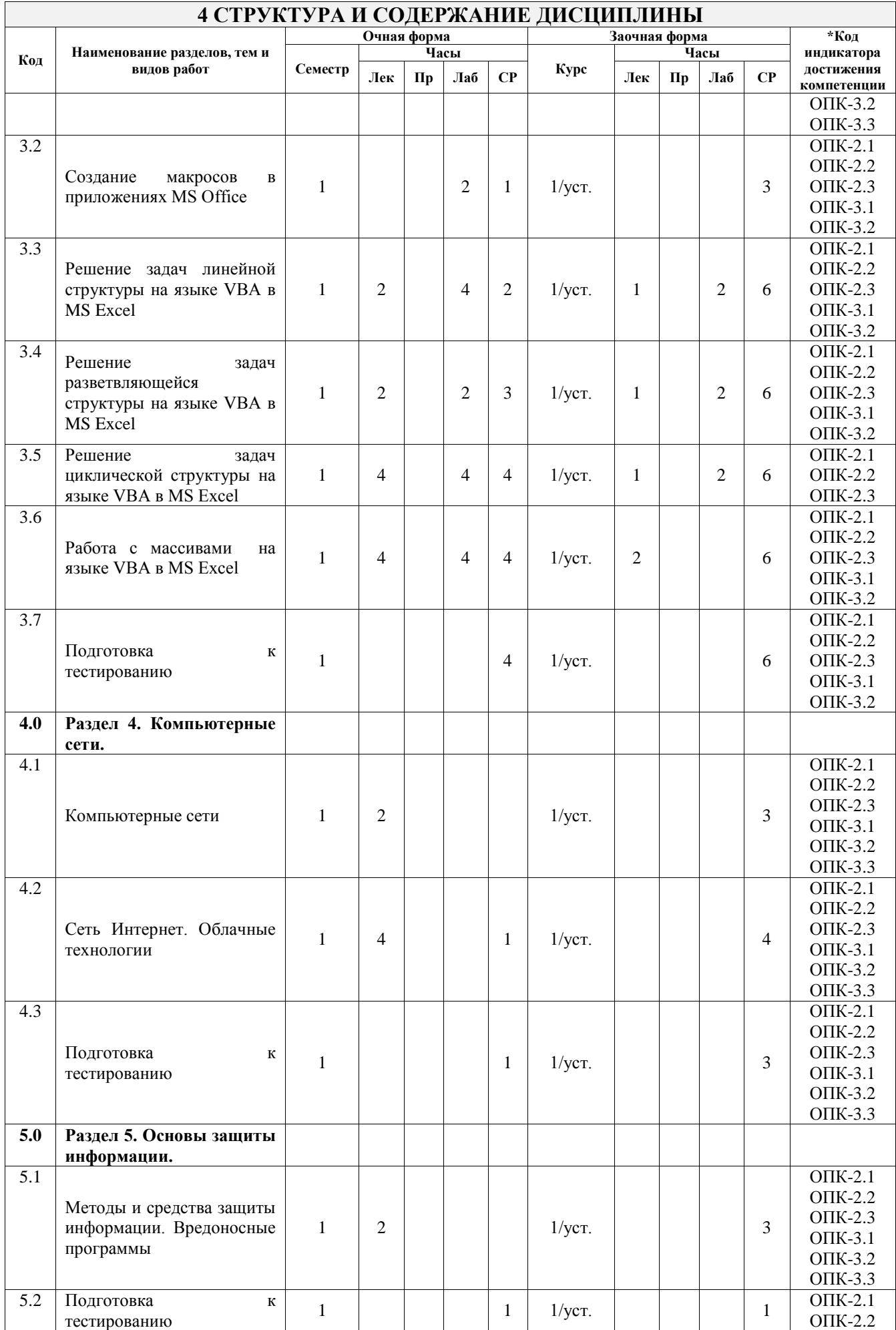

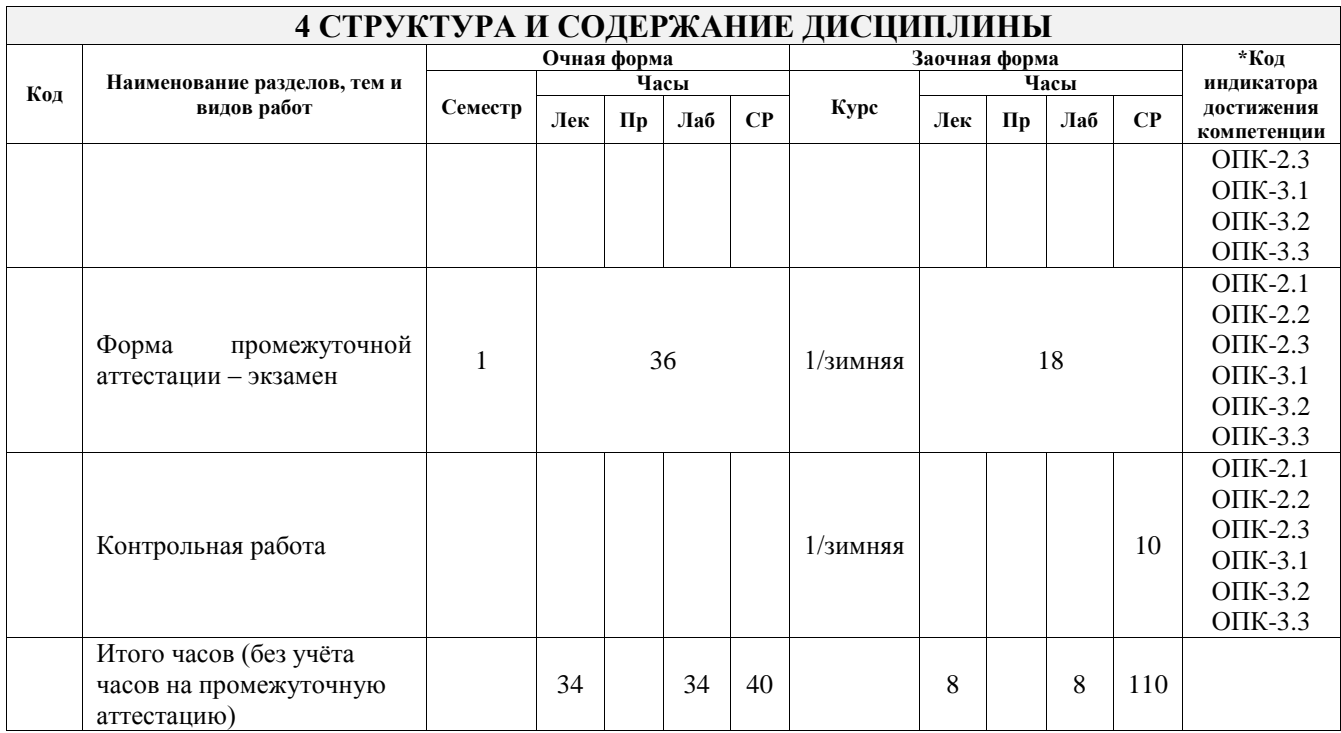

# **5 ФОНД ОЦЕНОЧНЫХ СРЕДСТВ ДЛЯ ПРОВЕДЕНИЯ ТЕКУЩЕГО КОНТРОЛЯ УСПЕВАЕМОСТИ И ПРОМЕЖУТОЧНОЙ АТТЕСТАЦИИ ОБУЧАЮЩИХСЯ ПО ДИСЦИПЛИНЕ**

Фонд оценочных средств для проведения текущего контроля успеваемости и промежуточной аттестации по дисциплине оформлен в виде приложения № 1 к рабочей программе дисциплины и размещен в электронной информационно-образовательной среде Университета, доступной обучающемуся через его личный кабинет

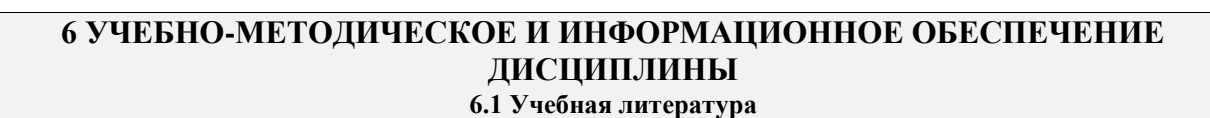

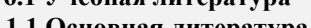

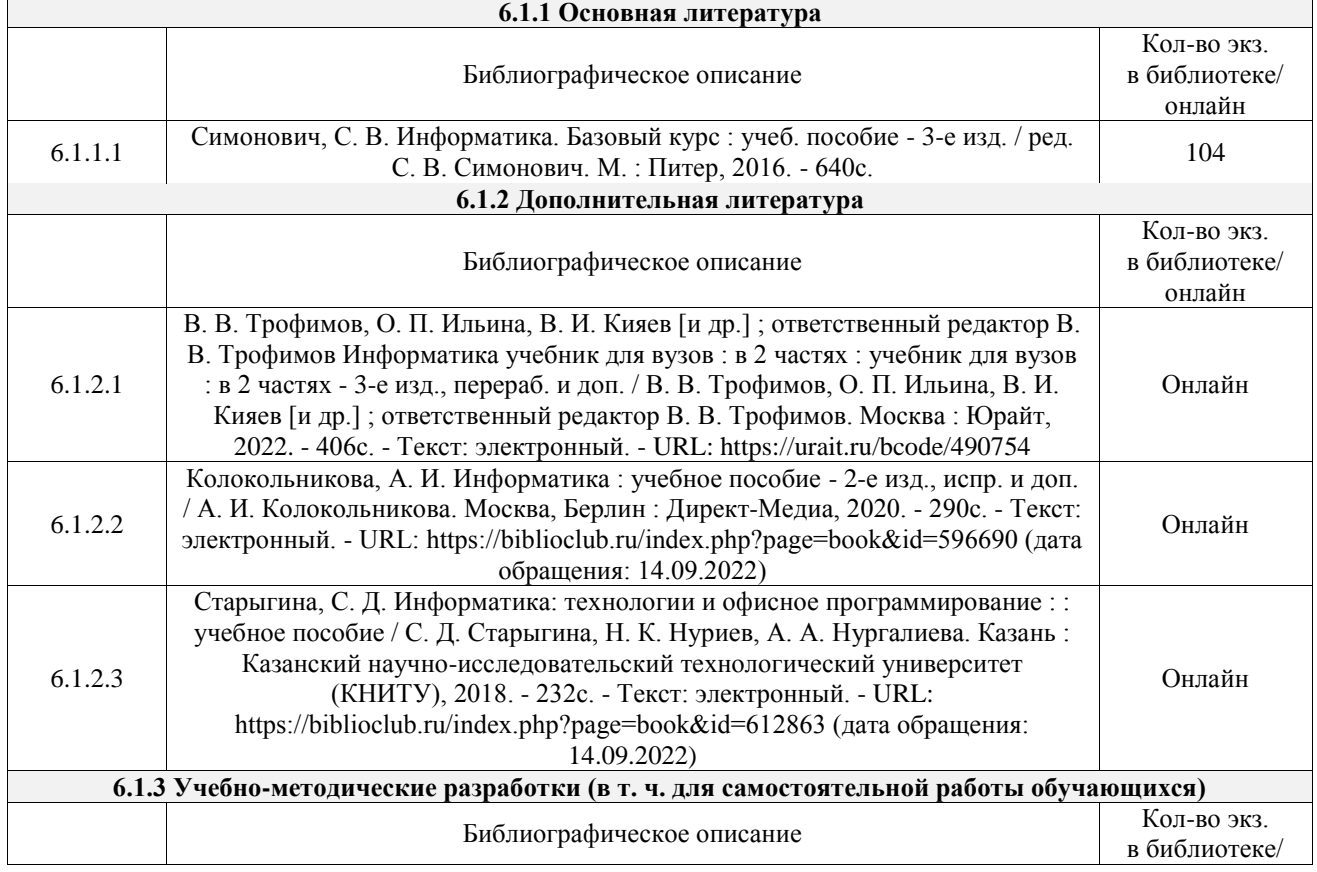

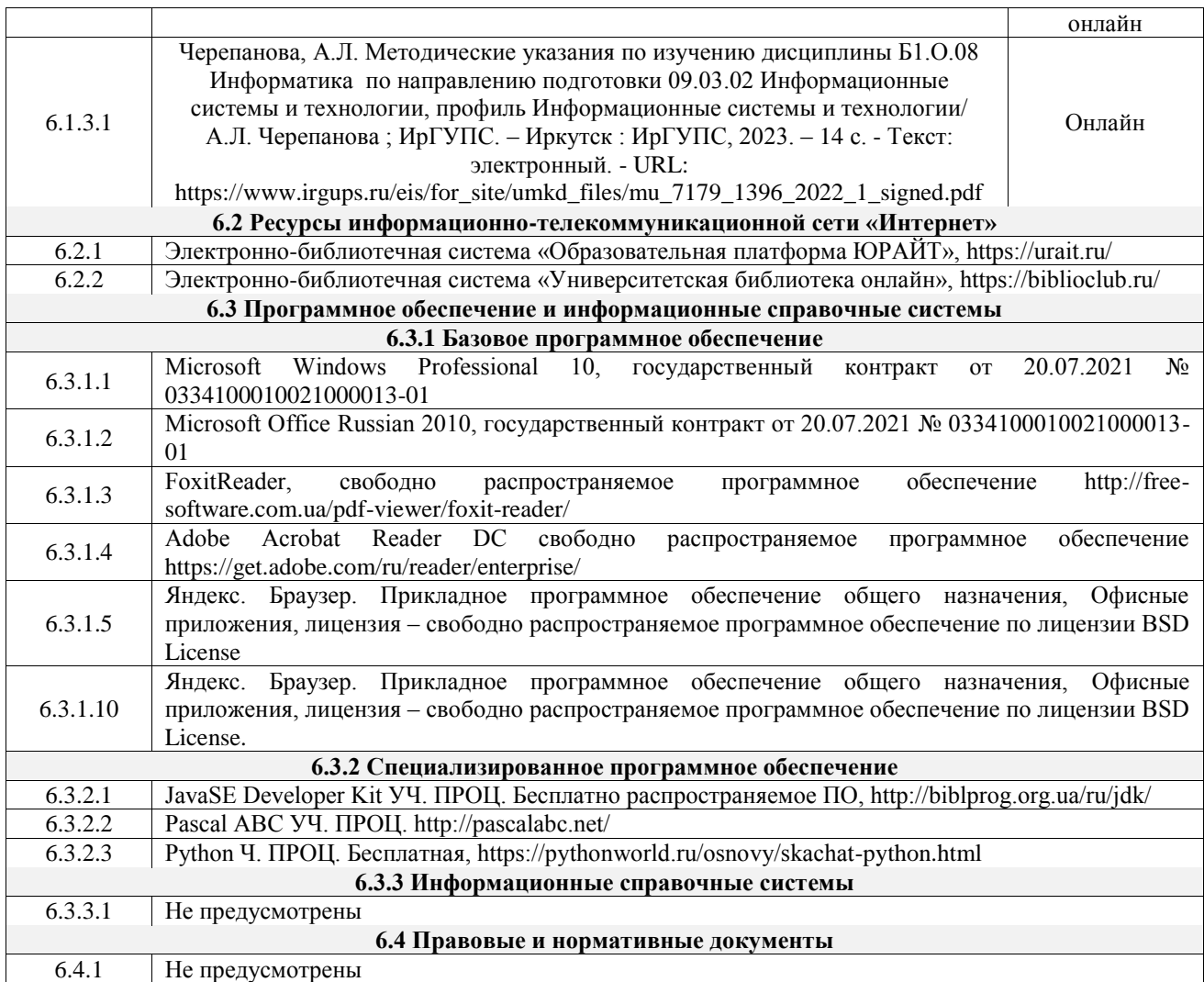

# **7 ОПИСАНИЕ МАТЕРИАЛЬНО-ТЕХНИЧЕСКОЙ БАЗЫ, НЕОБХОДИМОЙ ДЛЯ ОСУЩЕСТВЛЕНИЯ УЧЕБНОГО ПРОЦЕССА ПО ДИСЦИПЛИНЕ**

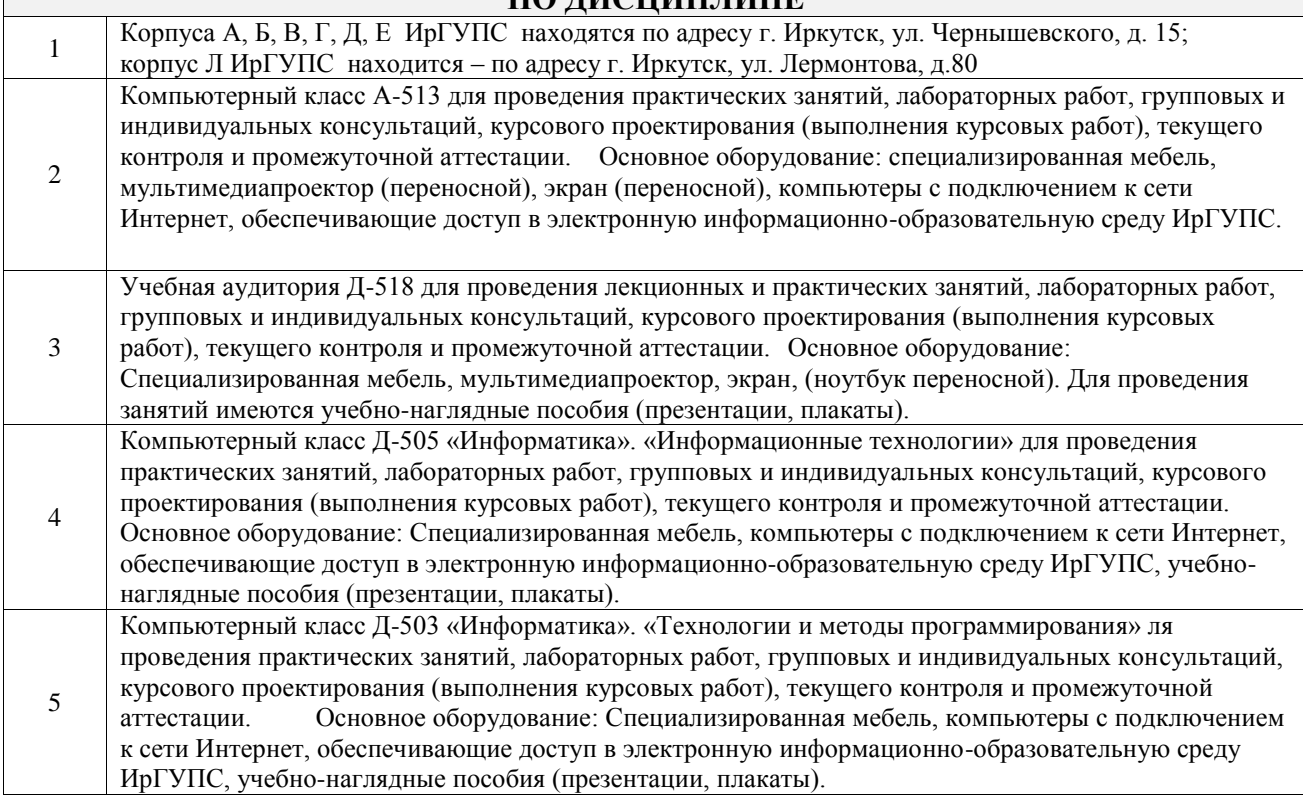

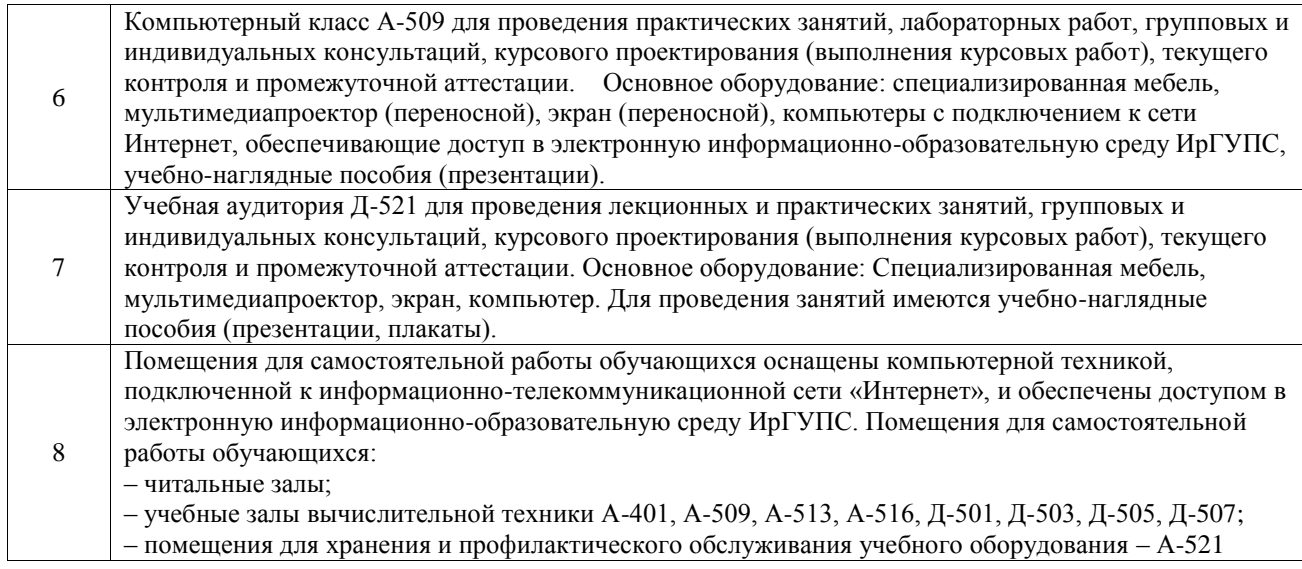

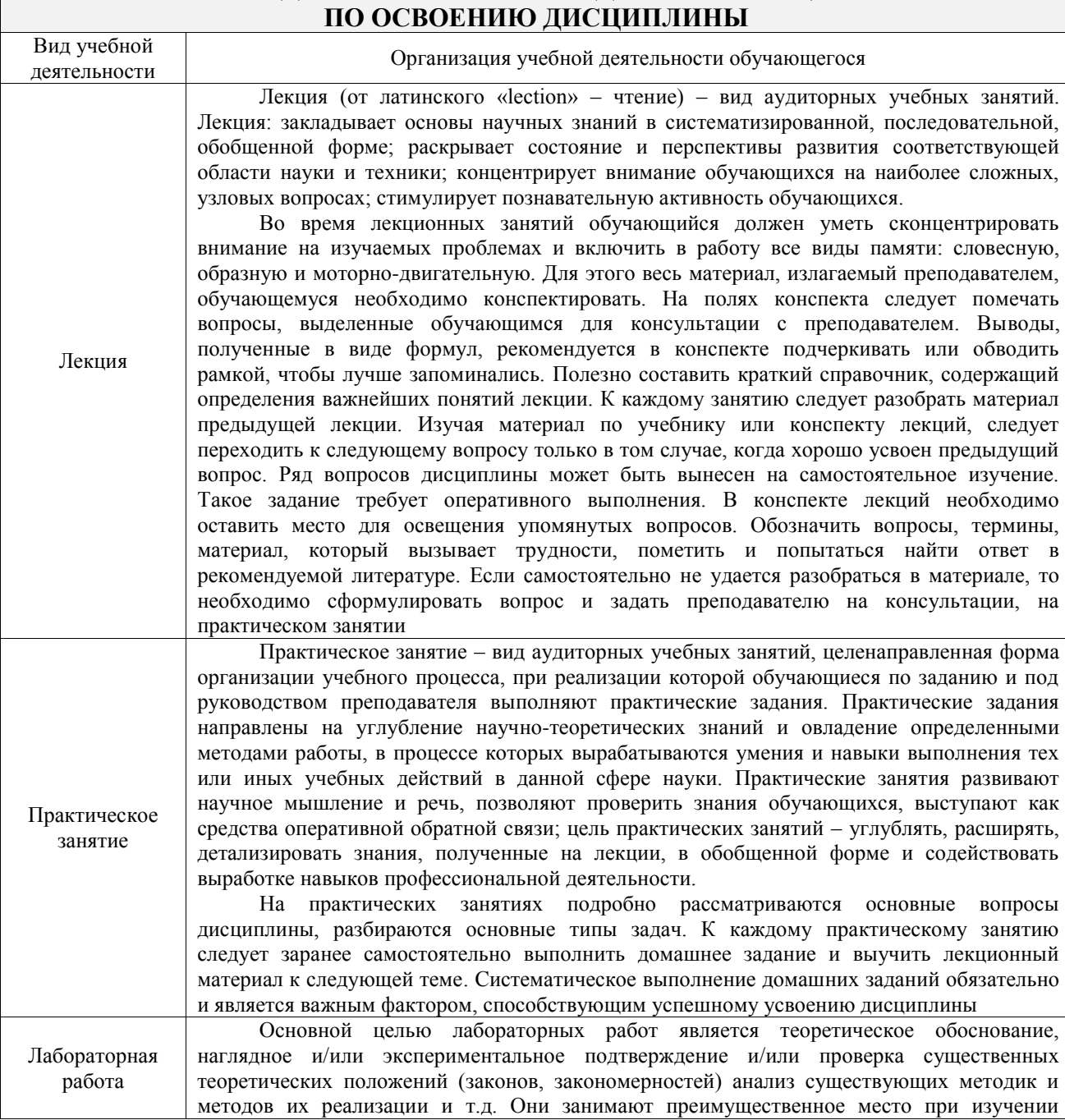

# **8 МЕТОДИЧЕСКИЕ УКАЗАНИЯ ДЛЯ ОБУЧАЮЩИХСЯ**

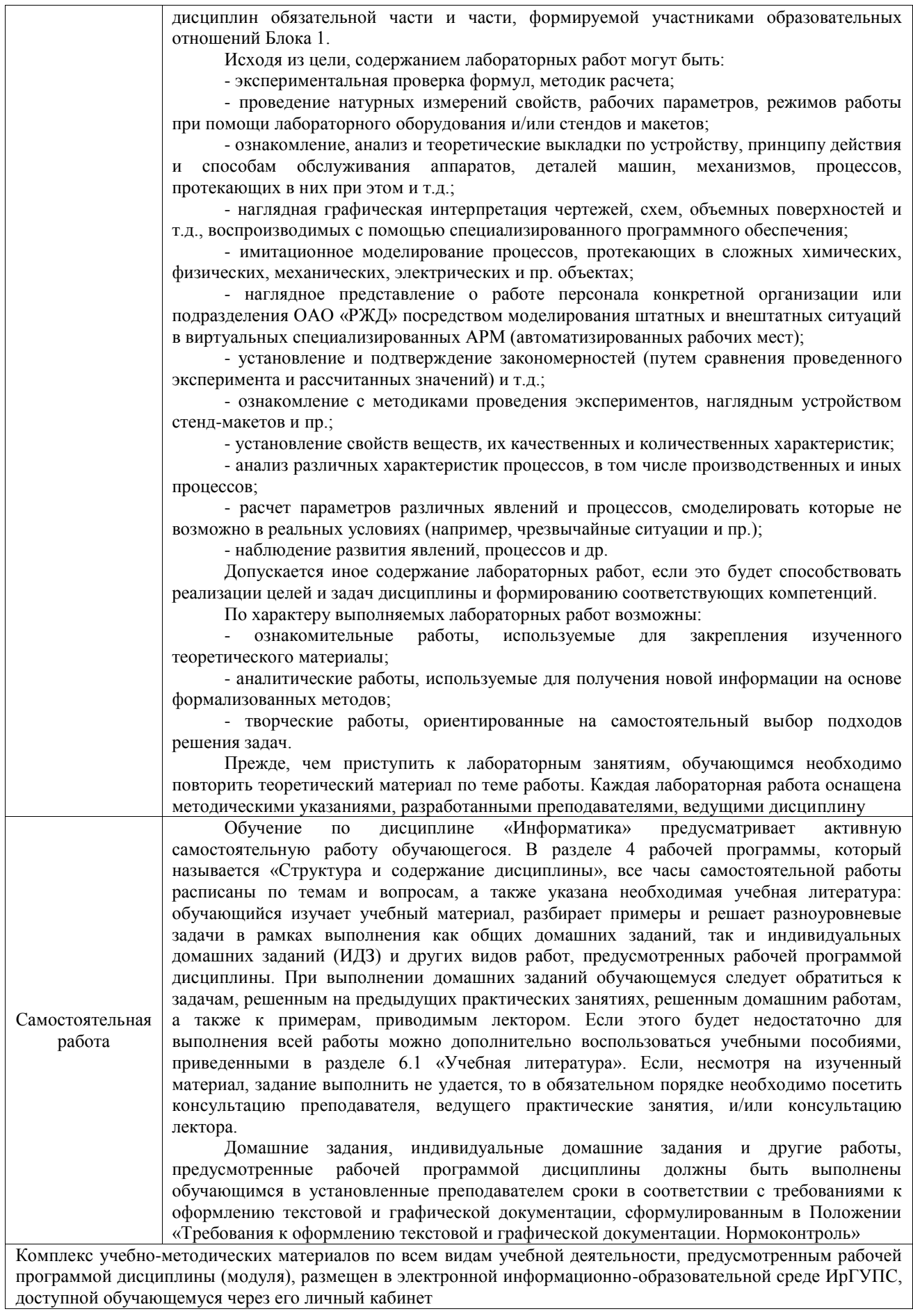

**Приложение № 1 к рабочей программе**

# **ФОНД ОЦЕНОЧНЫХ СРЕДСТВ**

# **для проведения текущего контроля успеваемости и промежуточной аттестации**

Фонд оценочных средств (ФОС) является составной частью нормативнометодического обеспечения системы оценки качества освоения обучающимися образовательной программы.

Фонд оценочных средств предназначен для использования обучающимися, преподавателями, администрацией ИрГУПС, а также сторонними образовательными организациями для оценивания качества освоения образовательной программы и уровня сформированности компетенций у обучающихся.

Задачами ФОС являются:

– оценка достижений обучающихся в процессе изучения дисциплины;

– обеспечение соответствия результатов обучения задачам будущей профессиональной деятельности через совершенствование традиционных и внедрение инновационных методов обучения в образовательный процесс;

– самоподготовка и самоконтроль обучающихся в процессе обучения.

Фонд оценочных средств сформирован на основе ключевых принципов оценивания: валидность, надежность, объективность, эффективность.

Для оценки уровня сформированности компетенций используется трехуровневая система:

– минимальный уровень освоения, обязательный для всех обучающихся по завершению освоения образовательной программы; дает общее представление о виде деятельности, основных закономерностях функционирования объектов профессиональной деятельности, методов и алгоритмов решения практических задач;

базовый уровень освоения, превышение минимальных характеристик сформированности компетенций; позволяет решать типовые задачи, принимать профессиональные и управленческие решения по известным алгоритмам, правилам и методикам;

– высокий уровень освоения, максимально возможная выраженность характеристик компетенций; предполагает готовность решать практические задачи повышенной сложности, нетиповые задачи, принимать профессиональные и управленческие решения в условиях неполной определенности, при недостаточном документальном, нормативном и методическом обеспечении.

# **2. Перечень компетенций, в формировании которых участвует дисциплина.**

# **Программа контрольно-оценочных мероприятий. Показатели оценивания компетенций, критерии оценки**

Дисциплина «Информатика» участвует в формировании компетенций:

ОПК-2. Способен использовать современные информационные технологии и программные средства, в том числе отечественного производства, при решении задач профессиональной деятельности;

ОПК-3. Способен решать стандартные задачи профессиональной деятельности на основе информационной и библиографической культуры с применением информационнокоммуникационных технологий и с учетом основных требований информационной безопасности;

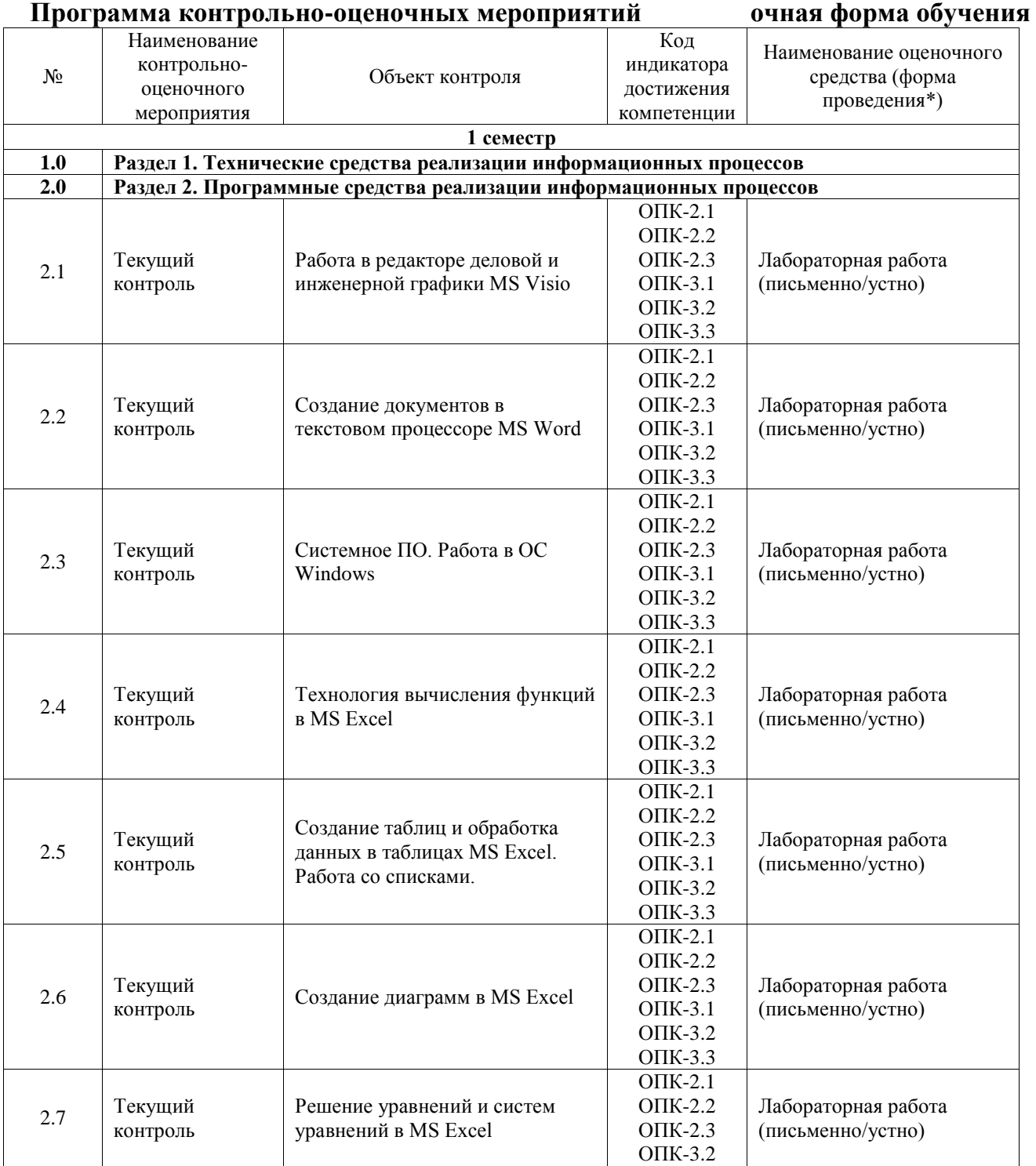

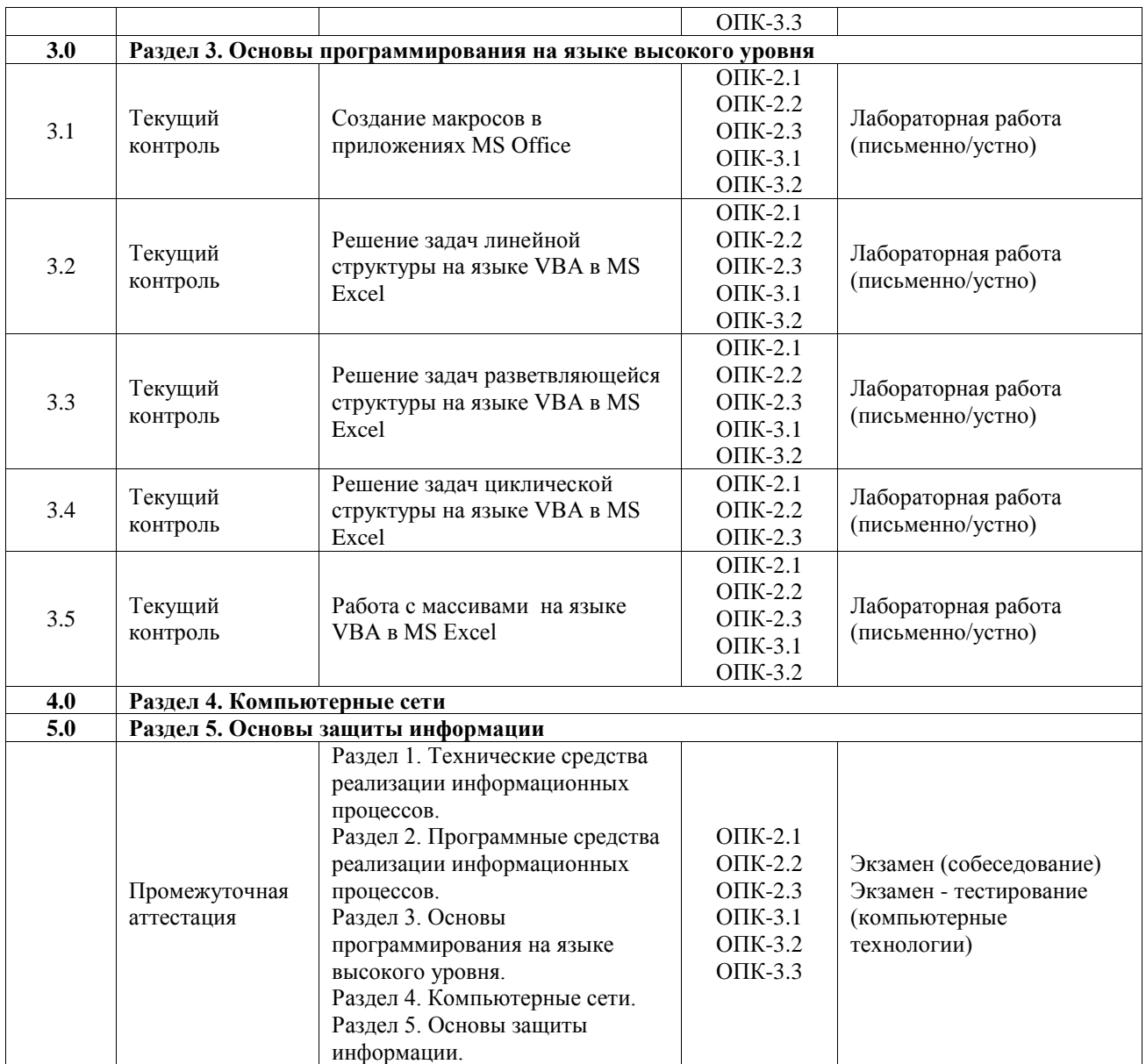

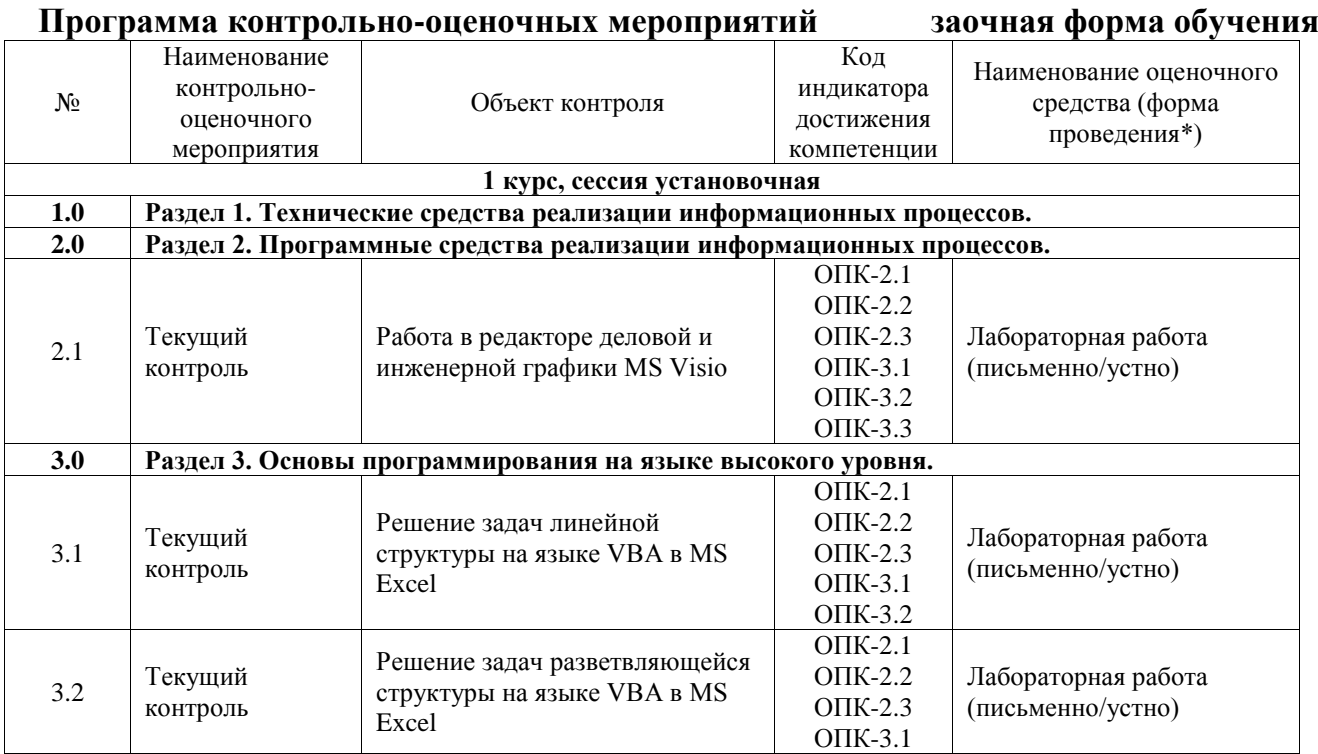

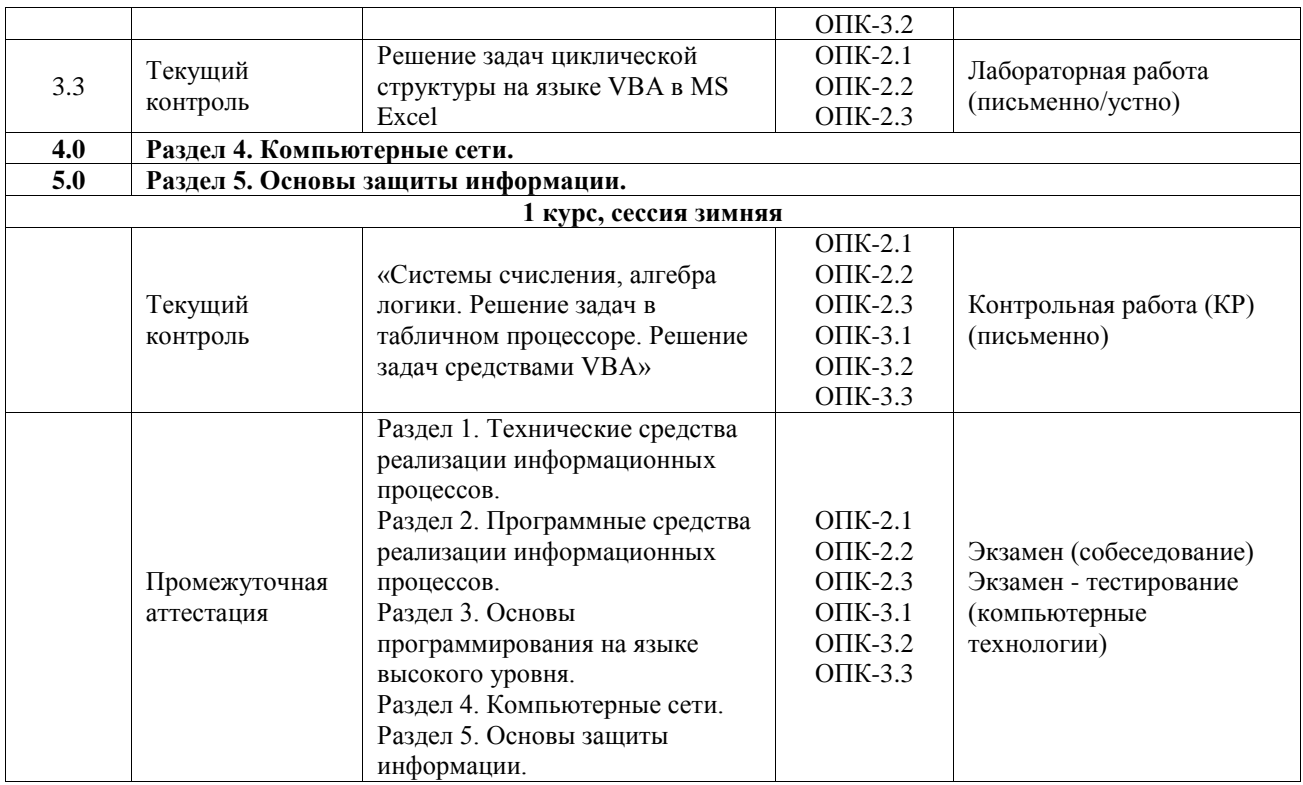

\*Форма проведения контрольно-оценочного мероприятия: устно, письменно, компьютерные технологии.

#### **Описание показателей и критериев оценивания компетенций. Описание шкал оценивания**

Контроль качества освоения дисциплины включает в себя текущий контроль успеваемости и промежуточную аттестацию. Текущий контроль успеваемости и промежуточная аттестация обучающихся проводятся в целях установления соответствия достижений обучающихся поэтапным требованиям образовательной программы к результатам обучения и формирования компетенций.

Текущий контроль успеваемости – основной вид систематической проверки знаний, умений, навыков обучающихся. Задача текущего контроля – оперативное и регулярное управление учебной деятельностью обучающихся на основе обратной связи и корректировки. Результаты оценивания учитываются в виде средней оценки при проведении промежуточной аттестации.

Для оценивания результатов обучения используется четырехбалльная шкала: «отлично», «хорошо», «удовлетворительно», «неудовлетворительно» и двухбалльная шкала: «зачтено», «не зачтено».

Перечень оценочных средств, используемых для оценивания компетенций, а также краткая характеристика этих средств приведены в таблице.

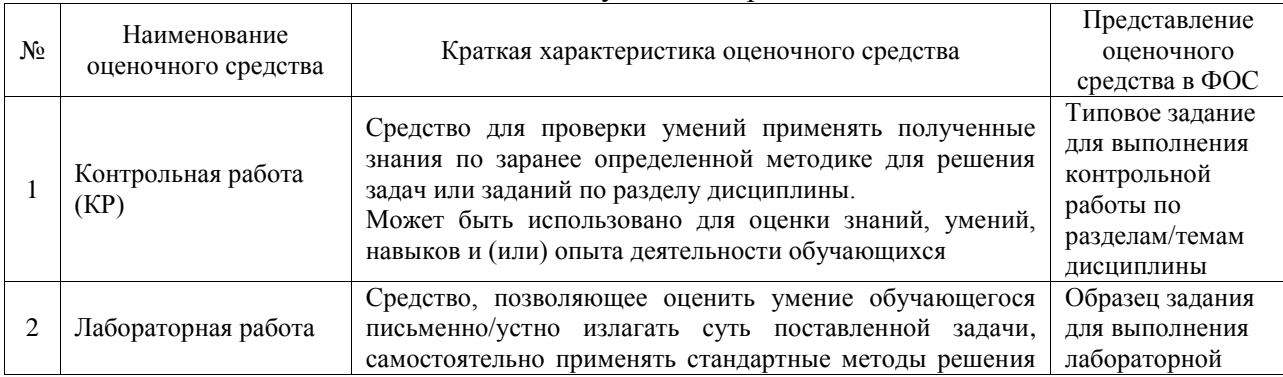

#### Текущий контроль

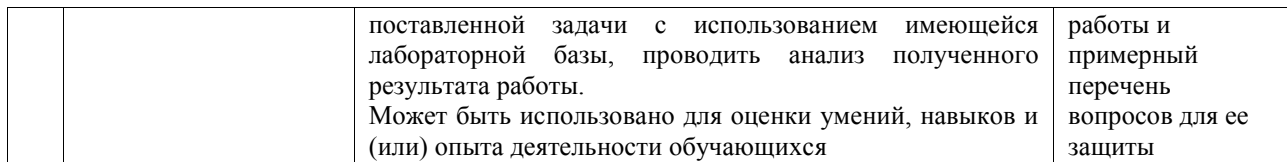

#### Промежуточная аттестация

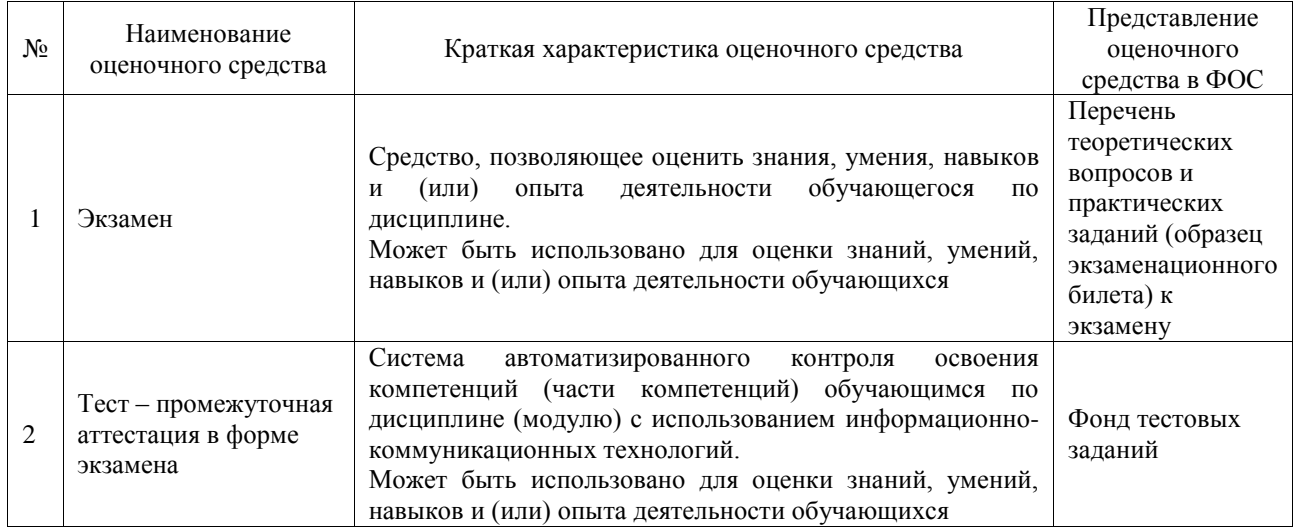

#### **Критерии и шкалы оценивания компетенций в результате изучения дисциплины при проведении промежуточной аттестации в форме экзамена. Шкала оценивания уровня освоения компетенций**  $\overline{\mathbf{r}}$  $\top$

 $\mathsf{r}$ 

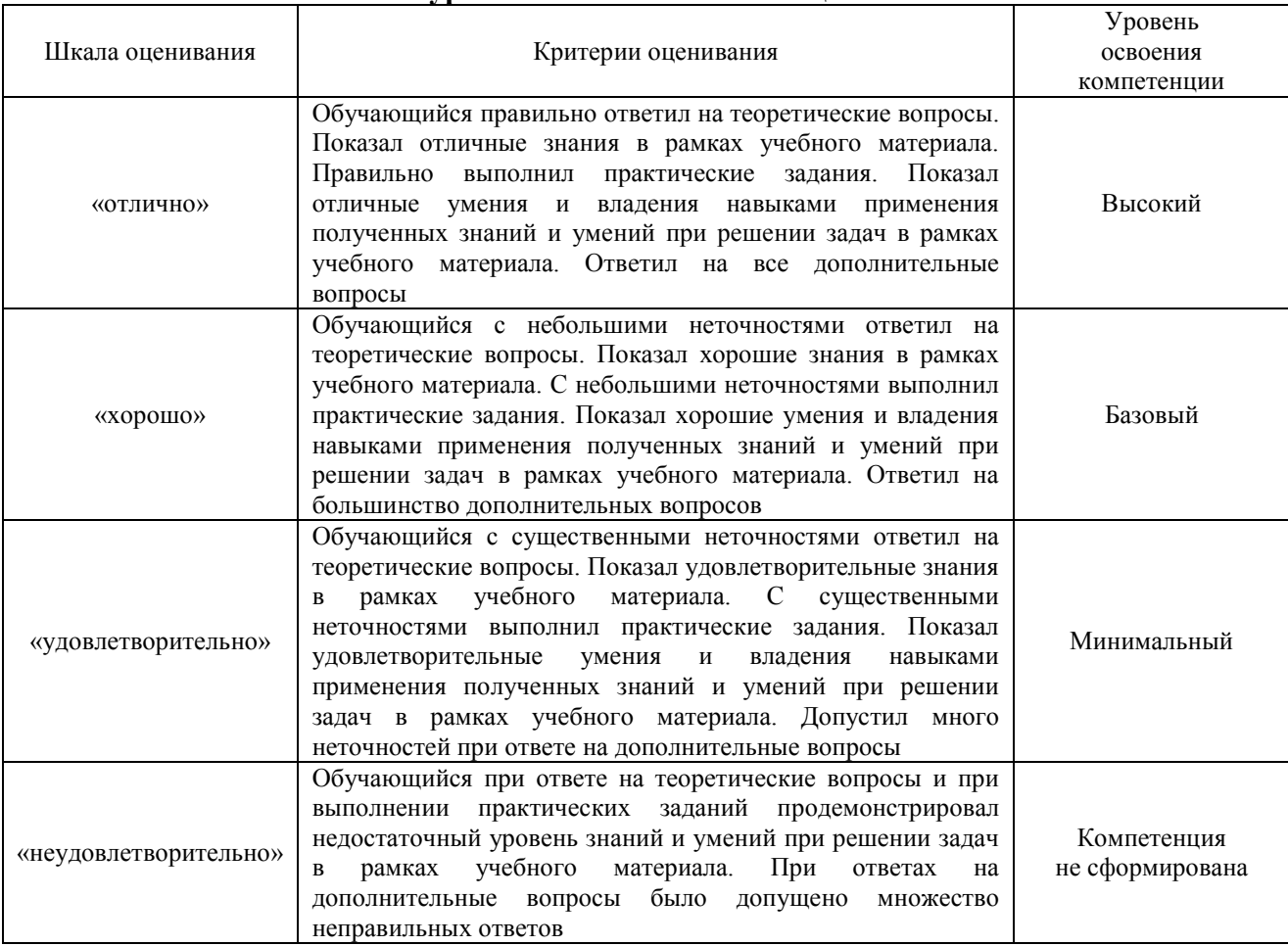

Тест – промежуточная аттестация в форме экзамена

| Критерии оценивания                                                                        | Шкала оценивания      |
|--------------------------------------------------------------------------------------------|-----------------------|
| Обучающийся верно ответил на 90 - 100 % тестовых заданий при<br>прохождении тестирования   | «отлично»             |
| Обучающийся верно ответил на 80 - 89 % тестовых заданий при<br>прохождении тестирования    | «хорошо»              |
| Обучающийся верно ответил на 70 - 79 % тестовых заданий при<br>прохождении тестирования    | «удовлетворительно»   |
| Обучающийся верно ответил на 69 % и менее тестовых заданий при<br>прохождении тестирования | «неудовлетворительно» |

# **Критерии и шкалы оценивания результатов обучения при проведении текущего контроля успеваемости**

# Контрольная работа

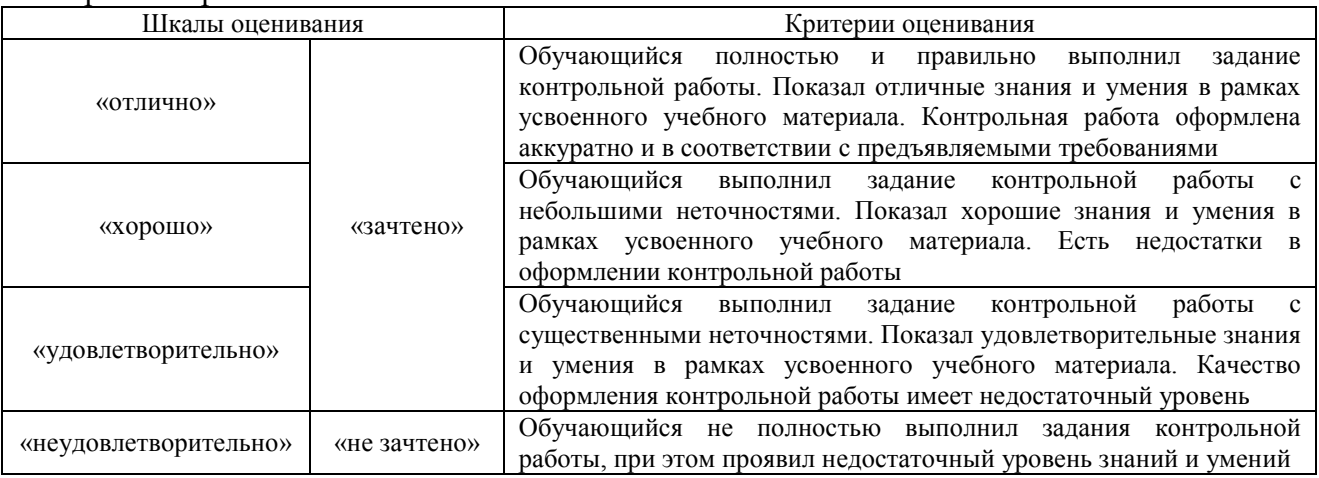

# Лабораторная работа

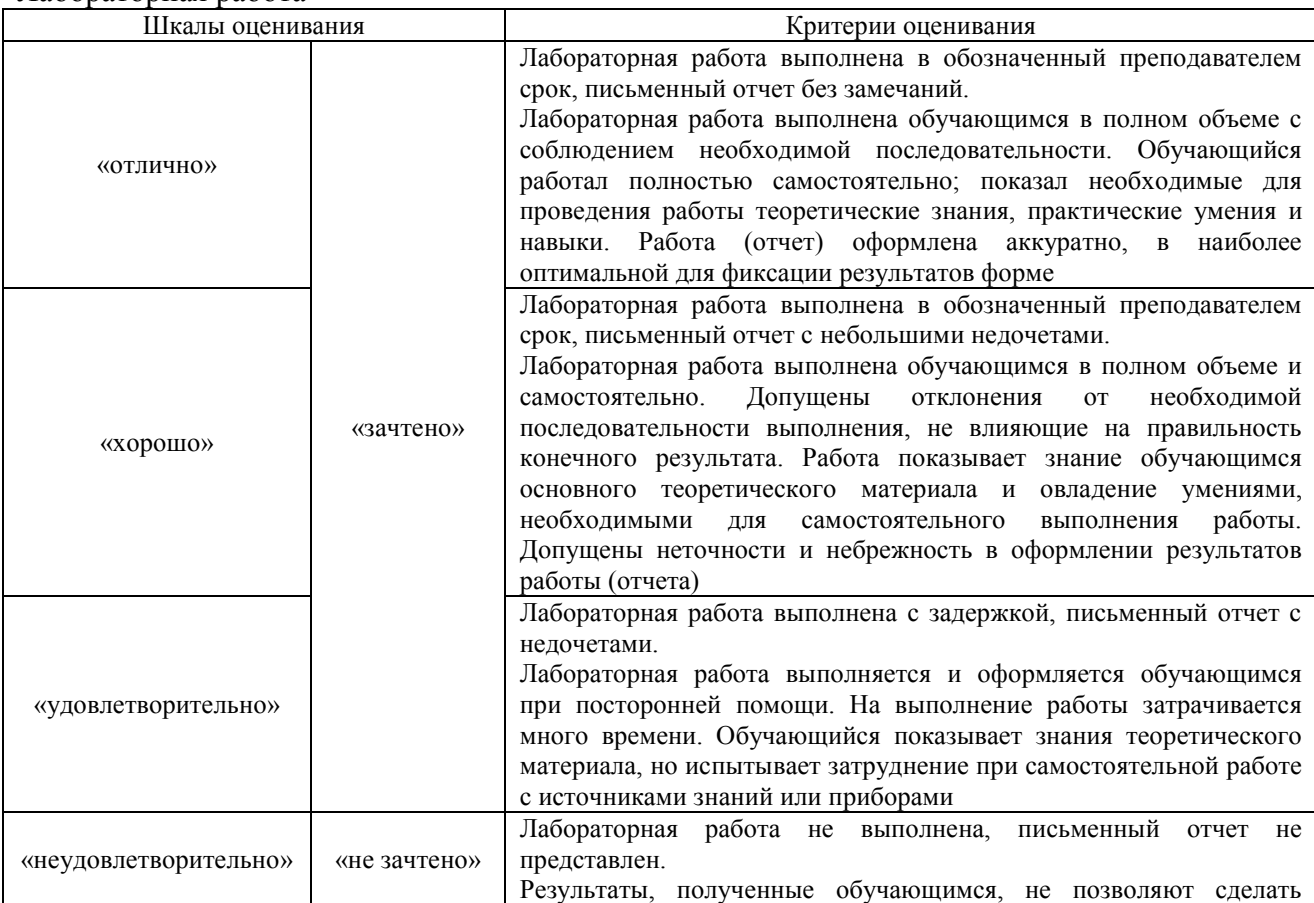

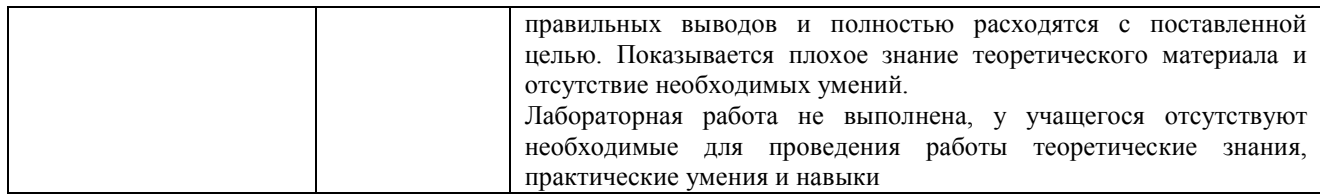

# **3. Типовые контрольные задания или иные материалы, необходимые для оценки знаний, умений, навыков и (или) опыта деятельности**

# **3.1 Типовые контрольные задания для выполнения контрольных работ**

Контрольные варианты заданий выложены в электронной информационнообразовательной среде ИрГУПС, доступной обучающемуся через его личный кабинет.

Ниже приведен образец типовых вариантов заданий для выполнения контрольных работ.

#### Образец типового варианта контрольной работы

1. Представить десятичное число в развернутой форме, затем перевести его из 10 й в 2,8,16-ую системы счисления и сделать проверку.

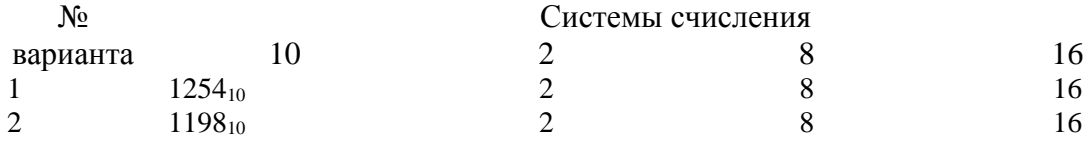

2. Составьте таблицу истинности для логического выражения

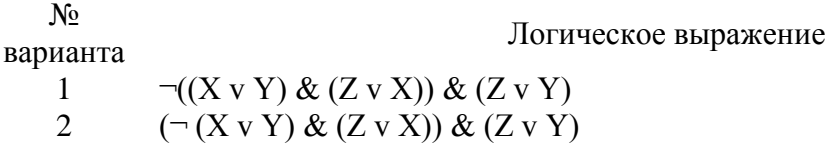

#### 3. Установить равносильны ли два высказывания

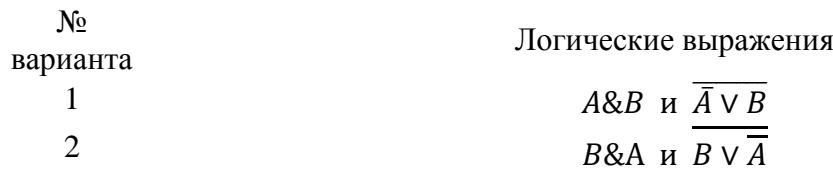

4. Упростить логические выражения, используя логические законы и правила преобразования логических выражений

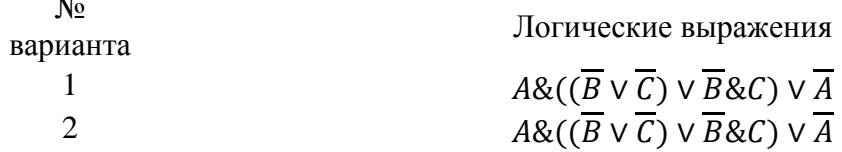

5. Решить задачу в MS Excel

№

Составьте таблицу начисления заработной платы работникам МП «КЛАСС».

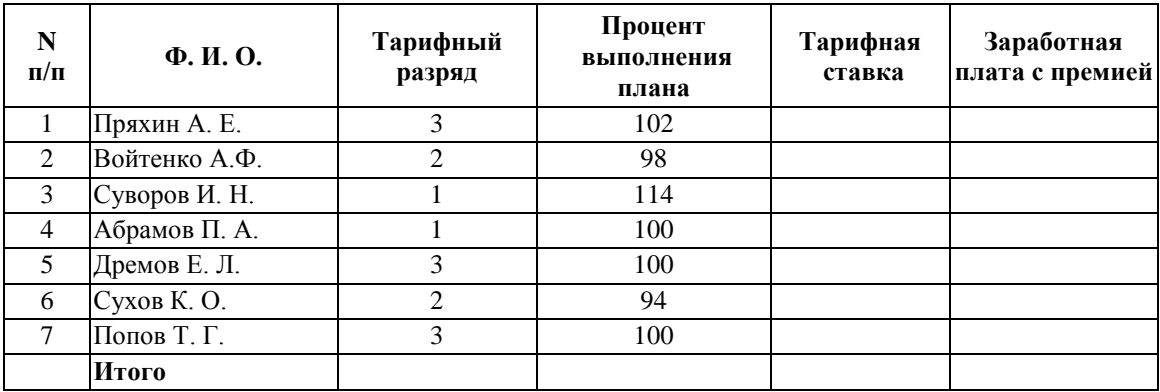

Формулы для расчетов:

*Тарифная ставка* определяется исходя из следующего:

- $-1200$  руб. для 1 разряда;
- 1500 руб. для 2 разряда;
- 2000 руб. для 3 разряда.

*Размер премиальных* определяется исходя из следующего:

- выполнение плана ниже 100% премия не назначается (равна нулю);
- выполнение плана 100-110% премия 30% от Тарифной ставки;
- выполнение плана выше 110% премия 40% от Тарифной ставки.

Построить диаграмму показывающую размер заработной платы и тарифный разряд. На диаграмме использовать вспомогательную ось.

6. Составить программу для решения задачи на языке VBA в Excel ( массивы)

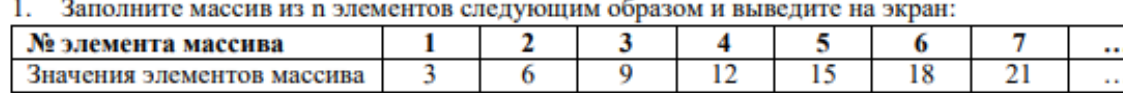

Удалить четвёртый элемент массива. Вывести изменённый массив.

- 2. В массиве хранятся данные о расходе электроэнергии за 12 месяцев. Значение расхода получить с помощью функции получения случайных чисел. Диапазон значений выберите самостоятельно.
	- а. Определить среднемесячный расход.
	- b. Определить максимальный и минимальный расход;
	- с. Определить количество месяцев с расходом, превышающим значение, введённое пользователем.
	- d. Сформировать массив из данных о расходах за электроэнергию в чётных месяцах.

# **3.2 Типовые задания для выполнения лабораторной работы и примерный перечень вопросов для ее защиты**

Контрольные варианты заданий выложены в электронной информационнообразовательной среде ИрГУПС, доступной обучающемуся через его личный кабинет.

Ниже приведен образец типовых вариантов заданий для выполнения лабораторных работ и примерный перечень вопросов для их защиты.

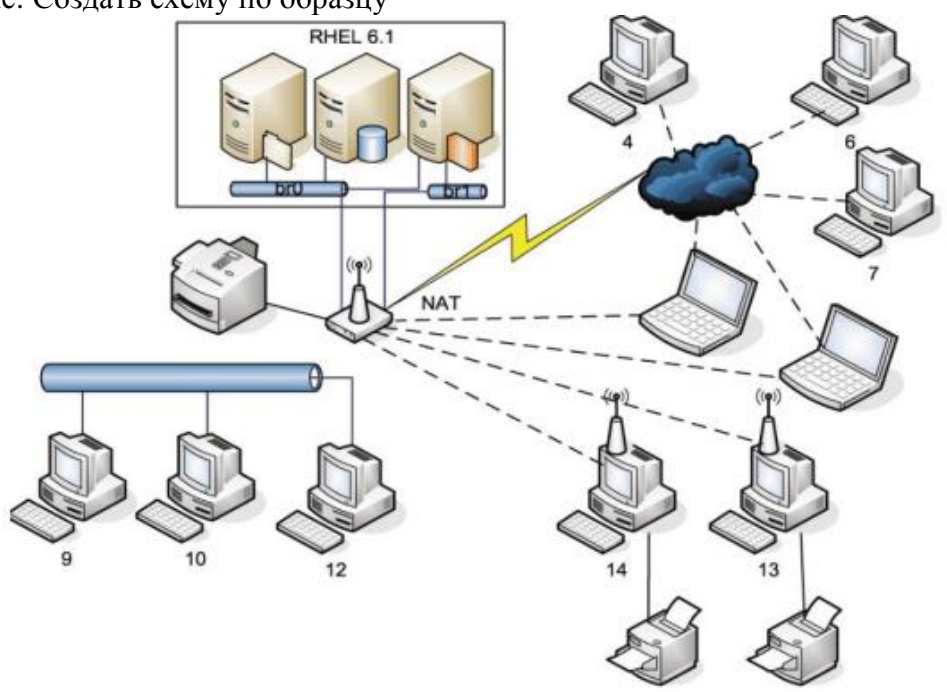

«Работа в редакторе деловой и инженерной графики MS Visio» Задание: Создать схему по образцу

Контрольные вопросы:

Перечислите категории наборов элементов. Какое расширение имеет файл, созданный в MS Visio? Как вы можете использовать приложение MS Visio в вашей будущей профессиональной деятельности?

Образец заданий для выполнения лабораторных работ и примерный перечень вопросов для их защиты

«Создание документов в текстовом процессоре MS Word»

Задание:

1. Набрать три абзаца текста и отформатировать согласно заданию по варианту

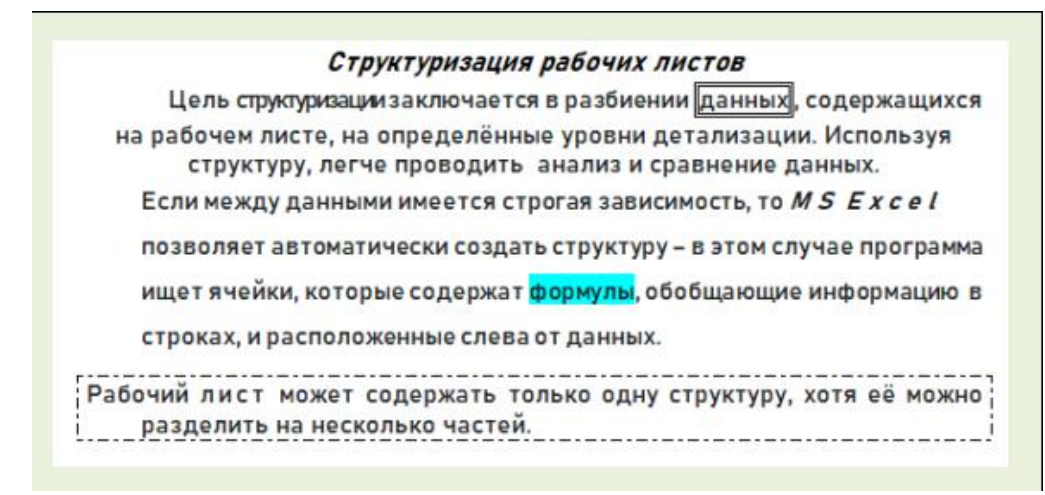

2. Создать многоуровневый список по образцу согласно варианту

- ◆ Работа со списками
	- **ЭС** Созлание и веление списков
		- Использование именованных диапазонов в списке  $\bullet$
		- Использование вспомогательных средств создания списков Excel
			- Проверка значений данных
		- Использование формы для работы со списками
	- **Э< Сортировка списков и диапазонов** 
		- Сортировка одного столбца
			- Сортировка по нескольким столбцам
- ◆ Работа с внешними данными
	- >< Открытие текстовых файлов и файлов баз данных
	- **Э< Импорт данных с использованием запросов** 
		- Повторное использование существующего запроса
		- Создание нового запроса к базе данных
	- 3< Извлечение информации из Интернета с помощью Web-запросов
- 3. Создать таблицу по образцу

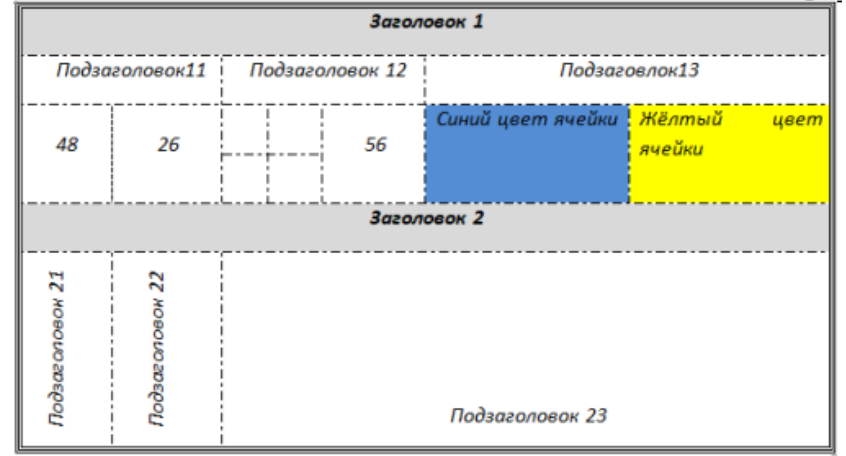

- 4. Создать оглавление к лабораторной работе
	- 1) Контрольные вопросы:
		- Что такое текстовый процессор?
		- Какие существуют способы запуска приложения MS Word.
		- Какое расширение имеет файл, созданный в приложении Microsoft Word?
		- Расскажите об элементах интерфейса MS Word.
		- Перечислите режимы просмотра документа.
		- Как распечатать документ?
		- Способы защиты файлов в MS Word.
	- 2) Умения и навыки:
		- создание нового документа
		- открытие документа
		- установление параметров страниц
		- форматирование символов
		- переход на новую строку в абзаце
			- форматирование абзацев:
				- a. выравнивание
					- b. отступы
					- c. отступы/выступы для первой строки
					- d. интервалы "до" и "после" абзаца
					- e. междустрочные интервалы
		- добавление колонтитула и внесение в него информации
		- вставка дата и времени
		- нумерация страниц документа
		- создание нумерованного списка
		- создание маркированного списка
- создание многоуровневого списка
- применение редактора формул
- разбиение текста на колонки
- создание таблиц
- добавление строки/столбца в таблице
- изменение размеров строк и столбцов таблицы
- удаление таблицы
- разбиение/объединение ячеек таблицы
- сортировка данных в таблице
- нумерация строк таблицы
- изменение вида границ таблицы
- переключение между окнами открытых документов
- применение инструмента «формат по образцу»
- создание оглавления
- добавление/удаление сноски в тексте;
- применять разные виды защиты документа MS Word.

#### «Системное ПО. Работа в ОС Windows»

Для защиты лабораторной работы необходимо уметь:

- 1. создавать папки;
- 2. создавать файлы различных приложений;
- 3. переименовывать файлы, папки;
- 4. сохранять документы;

5. при сохранении документов в окне сохранения создавать новую папку, в которую будет сохранѐн документ;

6. использовать приѐмы управления с помощью мыши;

7. копировать/перемещать объекты файловой системы (файл, папка) различными способами:

- a. с помощью команд контекстного меню;
- b. используя приѐмы управления с помощью мыши (перетаскивание, специальное перетаскивание);
- c. с помощью комбинации клавиш;
- 8. создавать ярлыки различными способами:
- 9. находить объект по его ярлыку;
- 10.удалять файлы и папки;
- 11.удалять файлы и папки без занесения в корзину;
- 12.настраивать свойства корзины;
- 13.восстанавливать объекты файловой системы из корзины;
- 14.открывать приложения/документы различными способами;

15.настраивать параметры папки;

16.выделять смежную группа файлов/папок;

17.выделять несмежную группу файлов/папок;

18.вызывать контекстное меню объектов;

19.применять приѐмы управления с помощью мыши;

20.изменять комбинации клавиш для смены языка ввода;

21.просматривать свойства файлов/папок;

22.осуществлять поиск файлов;

23.изменять вид отображения содержимого папки;

24.сортировать и группировать объекты по различным параметрам в окне папки;

25.располагать окна открытых приложений на экране различным способом (рядом,

стопкой, каскадом);

26.настраивать свойства панели задач и меню «Пуск»;

27.настраивать Панель уведомления;

28.настраивать оформление Рабочего стола;

29.настраивать свойства мыши;

30.работать в Проводнике (осуществлять операции с объектами файловой системы);

31.закреплять значки программ на Панели задач;

32.скрывать все окна открытых приложений;

33.работать с параметрами Языковой панели;

34.архивировать и разархивировать файлы;

35.создавать самораспаковывающиеся архивы;

36.знать элементы окна Проводника;

37.пользоваться стандартами программами Блокнот, WordPad, Калькулятор, Ножницы, Paint.

38.запускать служебные программы Очистка диска, Дефрагментация диска, Проверка диска.

39.определять основные сведения о компьютере через параметр Система в Панели управления.

Контрольные вопросы:

- Какое программное обеспечение называется системным?
- На какие виды делится системное ПО?
- Что такое BIOS, драйвер, утилита?
- Что такое *операционная система*?
- Какие *ОС* вы знаете?
- Дайте определения понятиям *файл*, *папка*.
- Из чего состоит имя файла?
- Для чего нужно расширение файла?
- Расскажите как обозначается полный путь доступа к файлу?
- Что такое шаблоны в имени файла?
- Какие символы не могут входить в имя файла?
- Что такое ярлык? Назначение ярлыка.
- Что такое *Рабочий стол*?
- Назначение *Панели задач?*
- Где располагается *Панель задач*, из каких блоков состоит *Панель задач*?
- Расскажите о возможностях *Панели управления* для настройки среды *Windows*.
- Что называется *Контекстным меню*?
- Назовите приёмы управления с помощью мыши.
- Чем при сохранении команда «*Сохранить*» отличается от «*Сохранить как*»?
- Назначение *Панели управления*.
- Как осуществить настройку часов, даты?
- Перечислите элементы структуры окна папки?
- Что такое архивация файлов (данных)?
- Какой архив называется самораспаковывающимся?
- Перечислите программы-архиваторы.
- Что такое очистка лиска?
- Что такое *Корзина*?
- Как осуществить настройку *Корзины*?
- Определите назначение файловых менеджеров.
- Какие интерфейсы бывают у файловых менеджеров?
- Перечислите названия файловых менеджеров.
- Что такое шаблон (маска) имени файла?

# Образец заданий для выполнения лабораторных работ и примерный перечень вопросов для их защиты «Технология вычисления функций в MS Excel»

Задание:

1. Вычислить, не используя функции и ссылки на ячейки в формуле

$$
\frac{2}{23 + 0.56} + 0.29:3
$$
  

$$
\frac{12 + 0.89 - 1.45}{4 + 15}
$$
  

$$
2^{5} - 3^{3} + 12
$$
  

$$
(345 - 848:2 + 15 \cdot 16 - 1024)^{3}
$$
  

$$
\frac{\left(\frac{2}{5}\right)^{3} + 12 - \frac{7}{2}}{8}
$$

2. Вычислить значение функции y = ae  $\frac{\sqrt{x+2}}{3}$ Cos bx + c a = 1.5 b = 2 c = -0.75

Контрольные вопросы:

- Дайте определение понятиям «электронная таблица», «табличный процессор».
- Как называется документ MS Excel?
- Какое расширение имеет файл, созданный в MS Excel?
- Как обозначаются адрес ячейки?
- Какая ячейка называется активной?
- Как обозначается блок ячеек?
- Что называется формулой в Excel и что входит в её состав?
- С какого знака начинается запись формулы?
- Где располагается Строка формул?
- Где располагается Поле имени?
- Перечислите способы вызова мастера функций.
- Как можно исправить аргументы уже набранной формулы?
- Нажатием какой клавиши завершается ввод любых данных в ячейки?
- Как выравниваются в ячейке числовые и текстовые данные?
- При вводе нецелых значений какой знак используется в качестве разделителя целой и дробной части десятичной дроби?
- Назовите категории функций в MS Excel?
- Назовите математические функции.
- Объясните представление чисел в экспоненциальном формате 1,65Е-02, 1,45E+03.
- Как обозначаются адреса ячеек в альтернативной системе адресов?
- Уровни защиты документа MS Excel.

Образец заданий для выполнения лабораторных работ и примерный перечень вопросов для их защиты

«Создание таблиц и обработка данных в таблицах MS Excel. Работа со списками.»

Составьте таблицу начисления заработной платы работникам МП «КЛАСС».

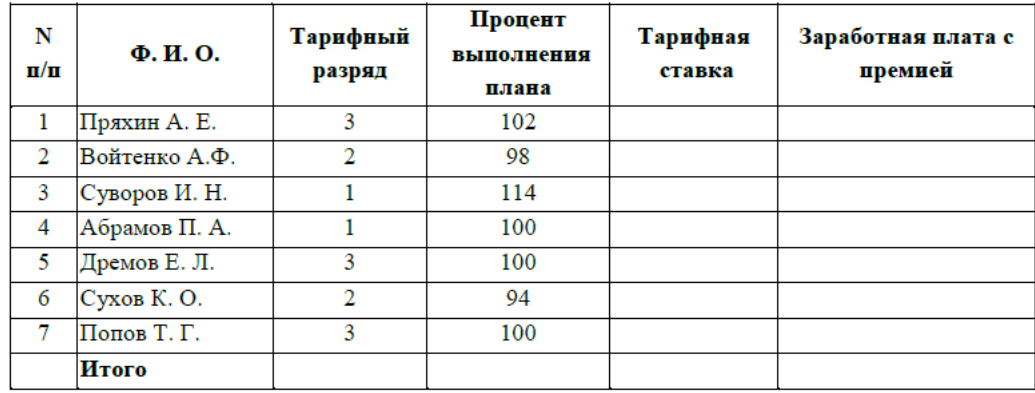

#### **Формулы для расчетов:**

*Тарифная ставка* определяется исходя из следующего: 1200 руб. для 1 разряда;

1500 руб. для 2 разряда;

2000 руб. для 3 разряд

*Размер премиальных* определяется исходя из следующего:

- выполнение плана ниже 100% премия не назначается (равна нулю);
- выполнение плана 100-110% премия 30% от Тарифной ставки;

- выполнение плана выше 110% - премия 40% от Тарифной ставки. Определить

1) Количество сотрудников с наибольшим разрядом.

2) Суммарную заработную плату с премией для сотрудников с 1-м разрядом.

Контрольные вопросы:

- Что позволяют определить функции СЧЁТ, СЧЁТЕСЛИ, СУММ, СРЗНАЧ, ЕСЛИ, И, ИЛИ?
- Какие аргументы имеют функции СЧЁТ, СЧЁТЕСЛИ, СУММ, СРЗНАЧ, ЕСЛИ, И, ИЛИ?
- Для чего применяется условное форматирование?
- Какие способы получения рядов данных вы знаете?
- Назначение абсолютной, относительной, смешанной адресации.
- Как автоматически поставить абсолютную адресацию на ячейку?
- Что такое списки?
- Перечислите требования к созданию списка.
- Назовите способы фильтрации списка.

Образец заданий для выполнения лабораторных работ и примерный перечень вопросов для их защиты «Создание диаграмм в MS Excel»

Задание: Создать диаграмму по данным таблицы

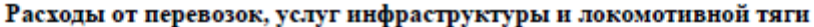

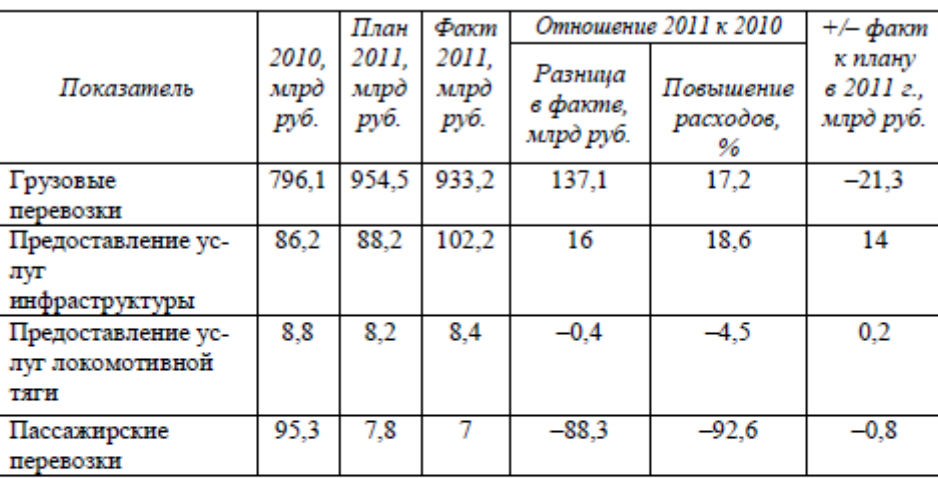

#### Таблица 2

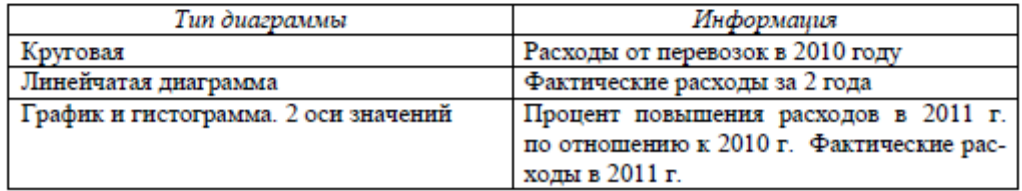

Для защиты лабораторной работы необходимо уметь:

- правильно определять диапазон для построения диаграммы;
- понимать разницу между представлением данных в строках и столбцах таблицы;
- определять элементы диаграммы;
- добавлять/удалять ряды данных на диаграмме (2 способа);
- добавлять/удалять элементы диаграммы;
- вызывать окно диалога для форматирования элементов диаграммы (2 способа);
- форматировать элементы диаграммы;
- изменять тип диаграммы;
- работать с окном диалога Выбор источника данных;
- изменять положение легенды в области диаграммы;
- изменять максимальное/минимальное значение по оси;
- изменять цену основных делений по оси;
- изменять выравнивание подписей осей;
- изменять макет диаграммы;
- изменять стили диаграмм;
- изменять размещение диаграммы;
- работать с командами группы Текущий фрагмент вкладки Макет и Формат;
- использовать команды вкладки Формат для форматирования элементов;
- строить диаграмму с двумя осями значений;
- добавлять стрелки на оси;
- использовать команды контекстного меню для работы с элементами диаграммы.

Контрольные вопросы:

- Что такое диаграмма?
- Какие виды диаграмм можно строить в MS Excel?
- Из каких элементов состоит диаграмма?

# «Решение уравнений и систем уравнений в MS Excel»

Задание: Решить уравнение и систему уравнений

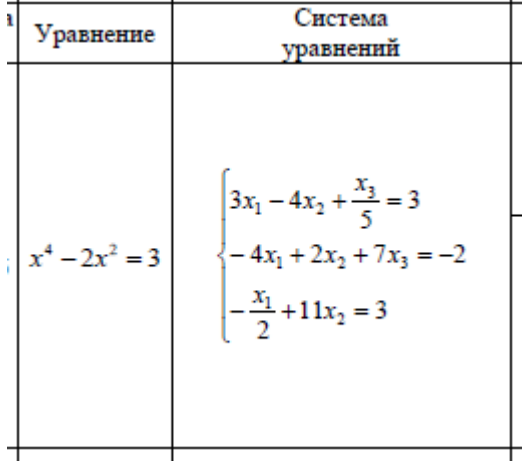

Контрольные вопросы:

- Какими способами можно решить уравнение в Excel?
- $f(x) = 0$  что является графическим решением уравнения вида  $f(x) = 0$ ?
- С помощью какой функции реализуются разветвляющаяся структура?
- Назначение функции EСЛИ, синтаксис функции?
- Перечислите функции работы с матрицами.
- Какая функция позволяет перемножить матрицы?
- Если результатом работы функции является массив, то для получения ответа какую комбинацию клавиш нужно нажимать?
- Как каждый элемент матрицы увеличить/уменьшить/разделить/умножить на число?
- Назовите способы решения системы уравнений в MS Excel.

Образец заданий для выполнения лабораторных работ и примерный перечень вопросов для их защиты

# «Создание макросов в приложениях MS Office»

Задание: 1) Создать макрос, позволяющий переносить текст в ячейке по словам и заливать ячейку зелёным цветом. 2) Создать макрос, позволяющий определить 45% от числа, находящегося в выделенной ячейке. Результат должен располагаться в ячейке ниже.

Контрольные вопросы:

Что такое макрос?

- Какой тип файла нужно указывать при сохранении файла с макросами?
- Перечислите способы создания макросов.
- Назовите шаги процесса записи макроса.
- Способы запуска макроса на исполнение.
- Как просмотреть коды VBA, используемые при создании макроса?
- Как включить режим использования относительных ссылок при записи макроса?
- Для чего используется Личная Книга Макросов?
- Какое имя имеет файл Личной Книги Макросов?
- Как можно определить адрес Личной Книги Макросов?

«Решение задач линейной структуры на языке VBA в MS Excel»

Задание: Создать программы на языке VBA

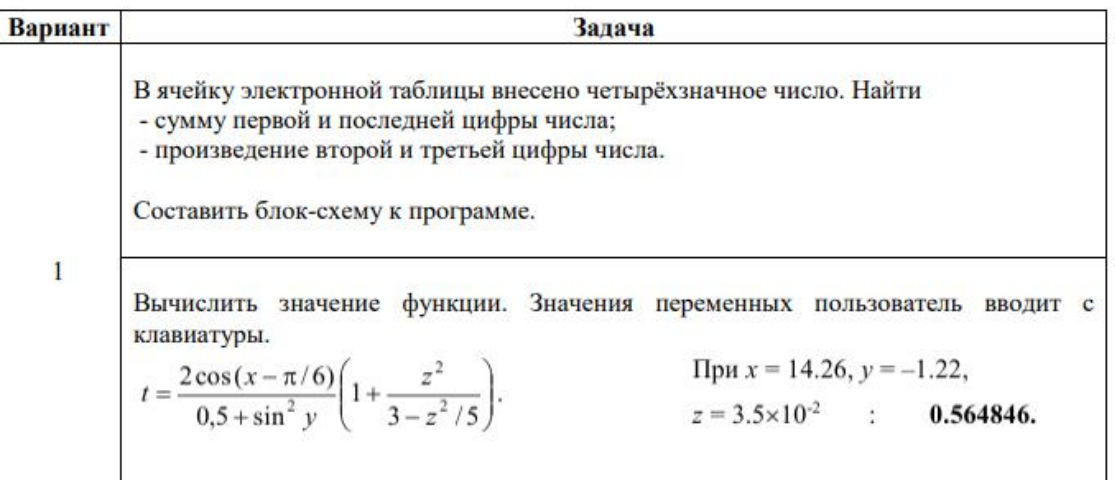

Контрольные вопросы:

- Что такое алгоритм?
- Какие существуют способы записи алгоритма?
- Что такое блок-схема?
- Поясните аббревиатуру VBA.

- Дайте определения понятиям: константа, переменная, тип данных, комментарий,

служебное слово/зарезервированное слово.

- Какая программа называется линейной?
- Перечислите типы данных языка VBA.
- Описание переменных и констант.
- Как обратиться к ячейке в программе?
- Способы ввода данных.
- Способы вывода данных.
- Оператор присвоения.
- Элементы управления.
- Как открыть редактор VBA?

Образец заданий для выполнения лабораторных работ и примерный перечень вопросов для их защиты

«Решение задач разветвляющейся структуры на языке VBA в MS Excel»

Задание: Определить, в каком из двух чисел последняя цифра имеет меньшее значение. Найти абсолютное значение разности этих цифр. Количество цифр в числах превышает 1.

Контрольные вопросы:

- Разветвляющаяся структура. Блок-схема. Полная и неполная логическая конструкция.

- Запись логических выражений.
- Операторы VBA для решения задач разветвляющейся структуры.

«Решение задач циклической структуры на языке VBA в MS Excel»

Задание: Составить программы для решения задач

Даны целые числа из диапазона от -5 до 8 (числа вводить не надо).

- а. Осуществить вывод квадратов чисел в столбец
- **b.** Найти сумму квадратов чисел
- с. Определить количество чисел, которые делятся на 2.

Вычислить сумму п слагаемых

 $\sin x + \sin^2 x + \sin^3 x + \sin^4 x + \dots + \sin^n x$ 

Операцию возведения в степень не используйте!

Контрольные вопросы:

- Что такое цикл?
- Виды циклов. Их особенности.
- Операторы языка VBA для решения задач циклической структуры. Особенности операторов.
- Алгоритм нахождения суммы и произведения.
- Определение количества элементов.

Образец заданий для выполнения лабораторных работ и примерный перечень вопросов для их защиты

«Работа с массивами на языке VBA в MS Excel»

Задание: Составить программы для решения задач

- 1. Создать массив, каждый элемент которого рассчитывается по формуле:  $I^{2*}100$ , где I - индекс элемента массива. Вывести полученный массив. Вставить новый элемент массива, равный 100, перед 5 элементом. Вывести изменённый массив.
- 2. В массиве хранятся оценки студентов по информатике. Оценки в массиве сформировать с помощью функции RND.
	- а. Определить средний балл студентов по информатике
	- **b.** Определить процент двоек
	- с. Определить номер первого студента их списка, который получил максимальную оценку
	- d. Поменять оценки третьего и восьмого студентов из списка.

# Контрольные вопросы:

- Что такое массив?
- Описание массива в программе.
- Понятие одномерного и двумерного массива.
- Ввод и вывод элементов одномерного массива.
- Алгоритм поиска максимального и минимального элемента одномерного массива.
- Алгоритм сортировки элементов одномерного массива.
- Алгоритм обмена местами элементов.
- Алгоритм удаления и вставки элемента в массив
- Алгоритм создания массива из элементов другого массива.

# **3.3 Типовые контрольные задания для проведения тестирования**

Фонд тестовых заданий по дисциплине содержит тестовые задания, распределенные по разделам и темам, с указанием их количества и типа.

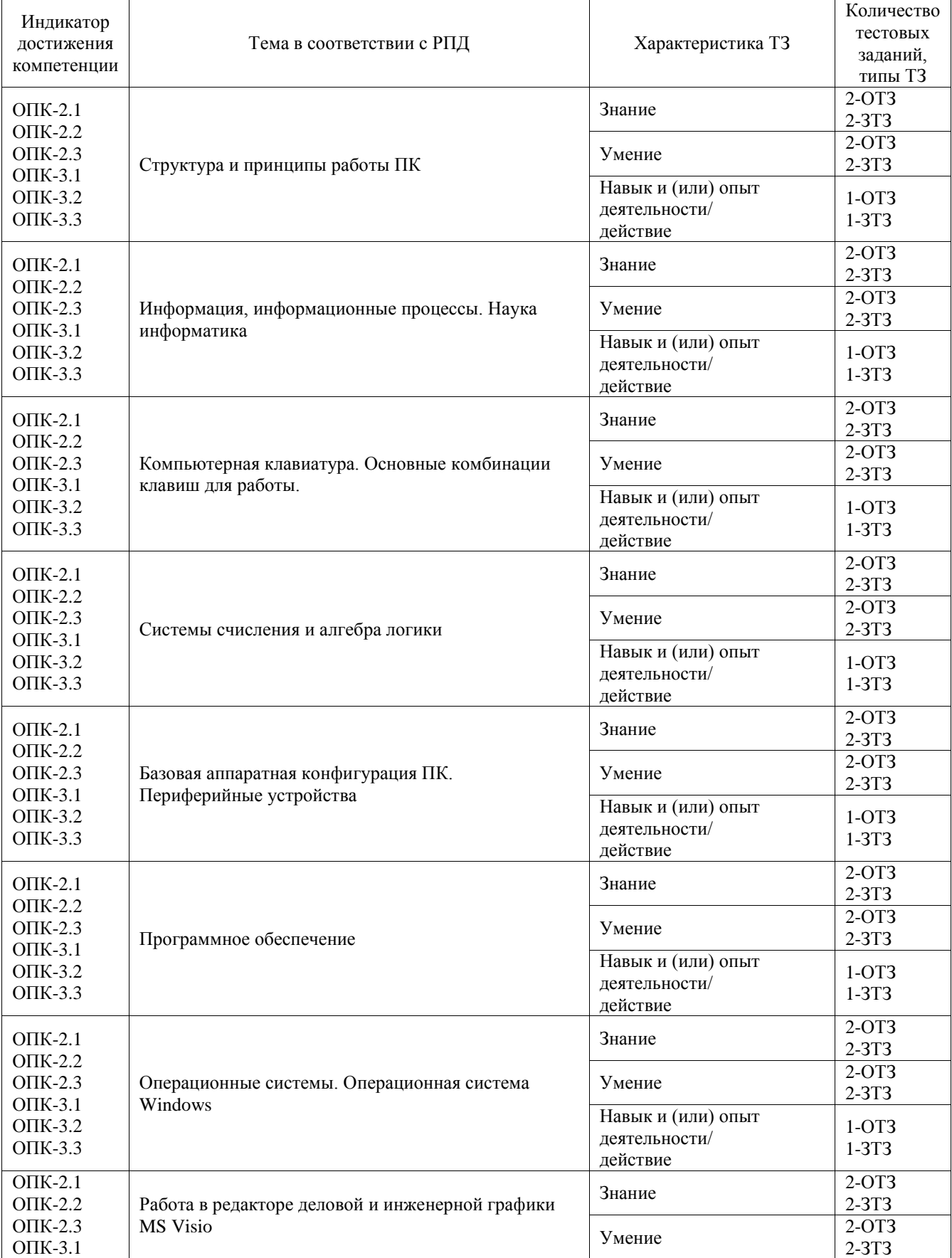

# Структура фонда тестовых заданий по дисциплине

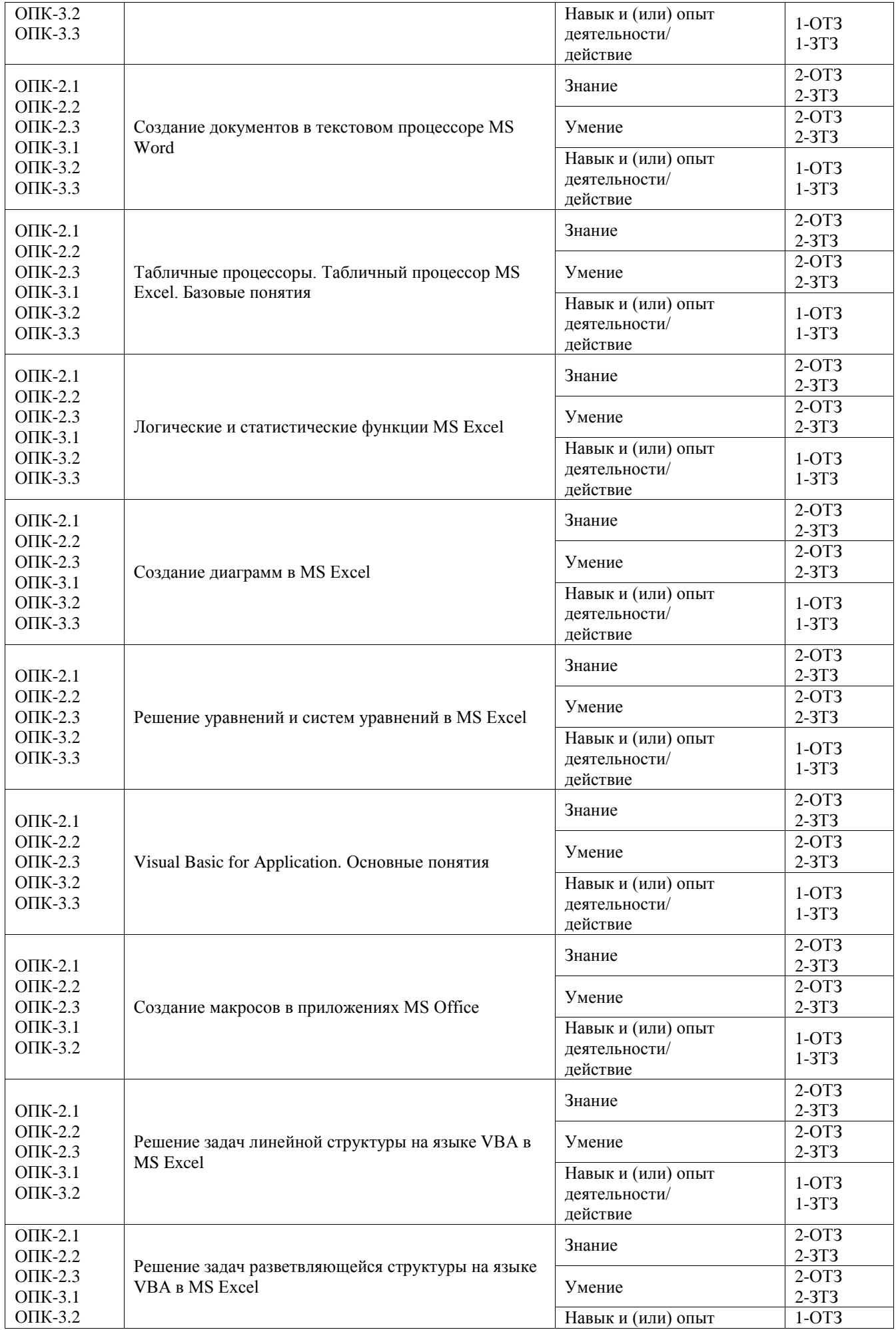

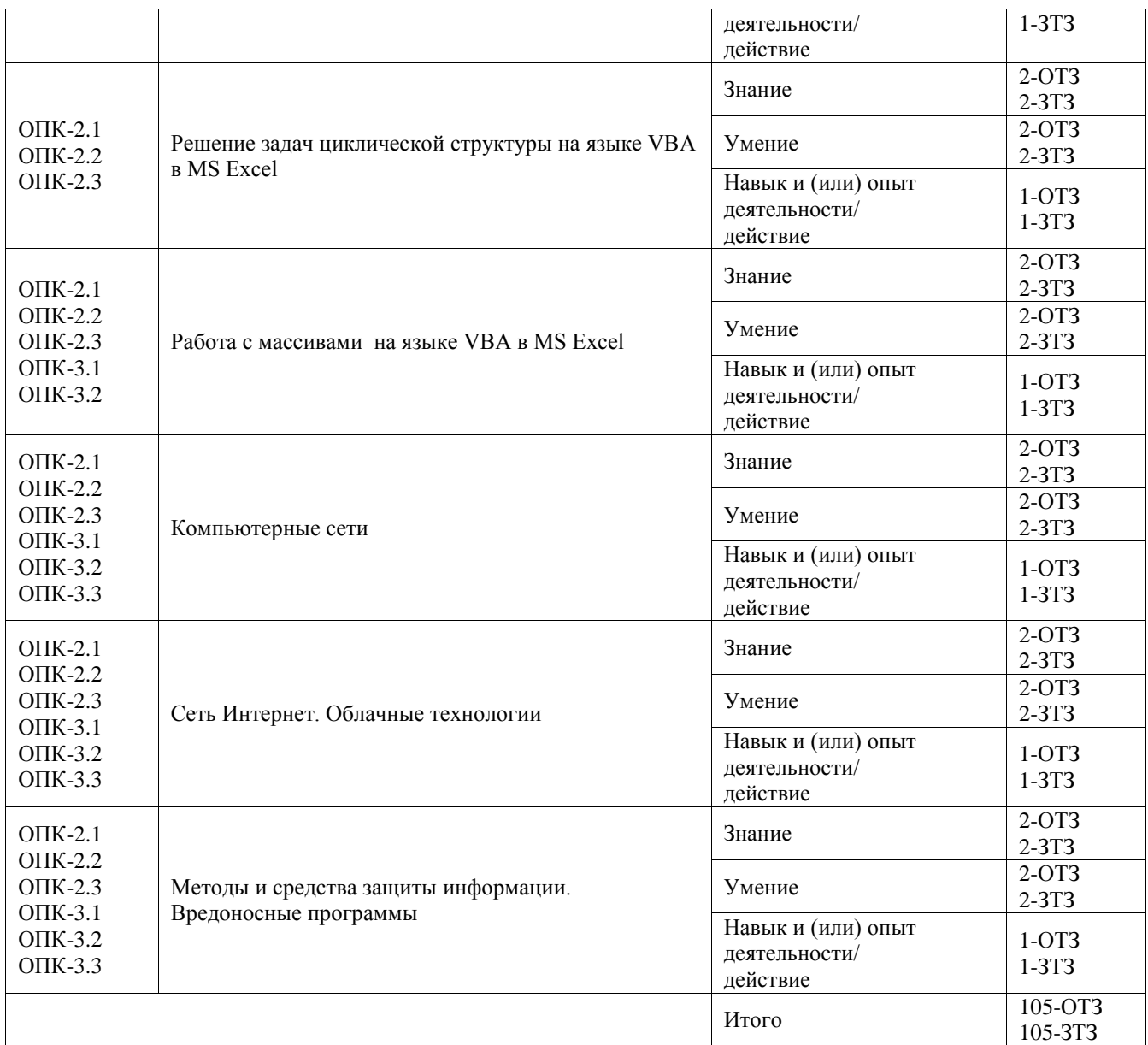

Полный комплект ФТЗ хранится в электронной информационно-образовательной среде ИрГУПС и обучающийся имеет возможность ознакомиться с демонстрационным вариантом ФТЗ.

Ниже приведен образец типового варианта итогового теста, предусмотренного рабочей программой дисциплины.

1. Укажите принципы Джона фон Неймана. Выберите один или несколько ответов:

# **a) Принцип программного управления b) Принцип однородности памяти**

- с) Принцип открытой архитектуры в) Принцип кэширования памяти
- 2. Какие предложения являются верными? Выберите один или несколько ответов:
- **a) Центральный процессор – устройство, управляющее всем процессом обработки информации на компьютере**
- b) Разрядность процессора это число десятичных разрядов, обрабатываемых одновременно при выполнении одной команды
- c) В оперативной памяти пользователь может сохранять свои файлы
- **d) Тактовая частота показывает, сколько процессор может произвести действий за единицу времени**

3. Сопоставьте названия видов адресаций ячеек и адреса ячеек в MS Excel.

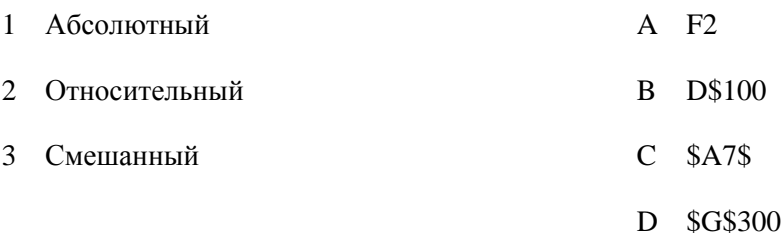

# **Ответ: 1-D 2-A 3-B**

4. BIOS – это базовая система ввода/вывода

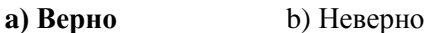

- 5. Какую комбинацию клавиш надо нажать при работе в MS Word, чтобы в абзаце осуществить переход на новую строку?
	- **a) Shift+Enter** b) Enter c) Ctrl+Enter
- 6. Как в приложении MS Visio называются элементы, выделенные в прямоугольных красных областях?

a) **точки соединения** b) точки поворота c) точки изменения фигуры

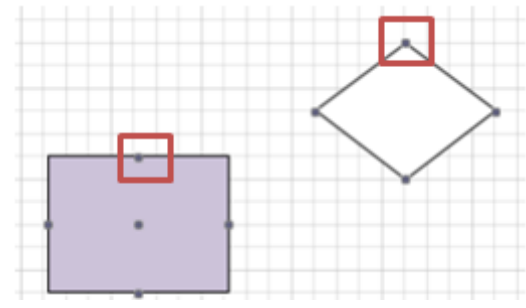

7. В языке VBA объявлен

Dim mas () As Single

- **a) Динамический массив**
- b) Неявный массив
- c) Статический массив
- d) Пустой массив
- **8.** Браузеры являются:
	- а) трансляторами языка программирования
	- б) антивирусными программами

# **в) средством просмотра web-страниц**

- 9. . … ставит в соответствие числовому IP- адресу компьютера уникальное доменное имя
	- A. протокол TCP/IP
	- B. язык разметки гипертекста
	- C. администратор компьютерной сети
	- **D. DNS**

10. Сколько раз выполняются операторы **B** ? Ecли операторы выполняются бесконечно, то в ответе укажите букву S.

$$
y = 5
$$
  
Do Until y  $\leq 10$   

$$
y = y + 2
$$
  
Boop

# **Ответ: 0**

11. Какие значения будут получены в ячейках *С4*, *С5*, *С6*, С7 при копировании формулы из ячейки *С4 в С5, С6, С7 ?* Ответы указывайте через пробел.

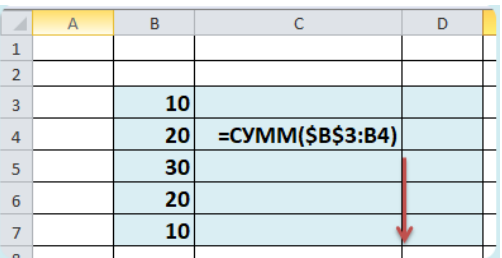

# **Ответ: 30\_60\_80\_90**

12. В MS Excel создана таблица

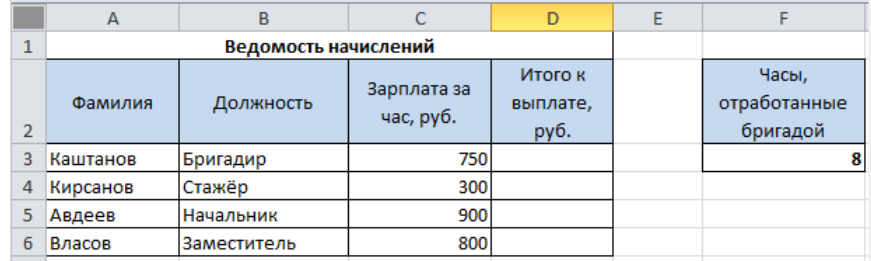

Каждый член бригады отработал 8 часов. Это указано в ячейке **F3***.* Необходимо определить какую сумму за отработанное время получит каждый член бригады, если известна зарплата за час работы.

Какую формулу надо написать в ячейке *D3*, чтобы её скопировать в ячейки диапазона *D4:D6* ? При написании формулы необходимо ссылаться на ячейку, в которой указаны отработанные часы.

# **Ответ: =D3\*\$F\$3** или **= \$F\$3\* D3**

13. Что будет выведено на экран в результате работы программы?

```
a = 303If a >= 100 And a <= 999 Then
   If a \setminus 100 > a Mod 10 Then
        MsgBox "!"
    ElseIf a \setminus 100 = a Mod 10 Then
        MsqBox "?"
    Else
        MsgBox "*"
    End If
Else
    MsgBox "-"
End If
```
#### **Ответ: ?**

14. Какие значения будут выведены в окне MsgBox (или окнах MsgBox) после выполнения программы? Если в ответе значений несколько, то указывайте их через пробел. После ввода последнего значения пробел не ставьте.

```
Dim k As Integer, z As Integer, m As Integer
Dim kk As Boolean, zz As Boolean, mm As Boolean
k = 5 \ \ 2z = 36 Mod 10
kk = k \iff 2.5zz = z = 3mm = TrueIf Not kk Then MsgBox 9
If Not zz Then MsgBox 10
If mm Then MsgBox 3
```
#### **Ответ: 10 3**

#### 15.

Для решения в MS Excel уравнения  $2x^4 - x^2 - 10 = 0$  с помощью инструмента Подбор параметра пользователь в ячейку R1 ввёл число 1, а в ячейку Q2 формулу, представленную на рисунке ниже.

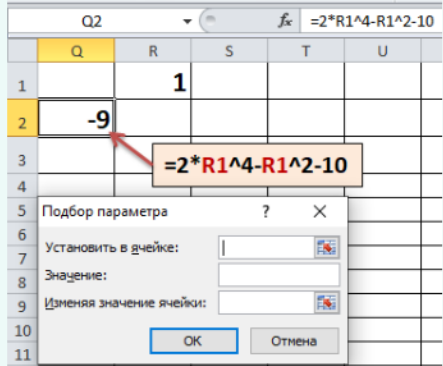

Укажите какие значения надо ввести в поля окна диалога Подбор параметра и в какой ячейке будет получен ответ.

Установить в ячейке: ? Значение: ? Изменяя значения ячейки: ? Ответ будет получен в ячейке: ?

Ответ вводите через знак нижнего подчёркивания, соблюдая последовательность ввода ответов. Знаки \$ использовать НЕ надо.

Например, H2\_6\_B1\_C9 или 0,2\_R5\_12\_AB6

# **Ответ: Q2\_0\_R1\_R1**

# 16. • логически связанная совокупность данных или программ для размещения которой во внешней памяти выделяется именованная область

#### **Ответ: файл**

 $-x + 2y + 8z = 7$  $9x + y + 3z = 3$ . Ниже на рисунке представлено решение Дана система линейных уравнений  $(12x + 7y - 3z = 0)$ 

уравнения в MS Excel. Формулы, которые использовались для получения данных в ячейках указаны на рисунке.

Перетащите маркер в ячейку, в которой указан ответ для переменной z.

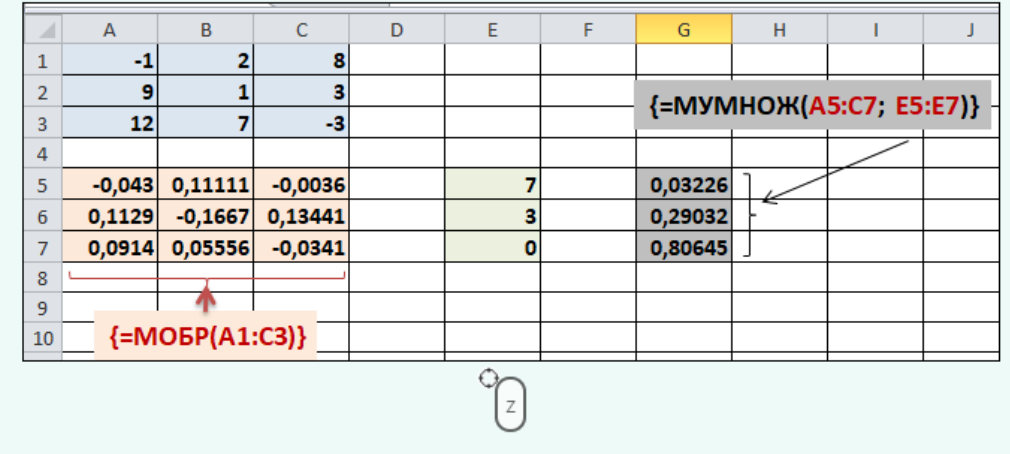

# **Ответ: ячейка G7**

17. На диске D в корневом каталоге находится папке My. В ней есть папки one и two. В папке one находятся папки с именами 5 и 6. В папке 6 находится два файла: f1.docx и f2.xlsx

Укажите полный путь доступа к файлу f1.docx в ОС Windows.

# **Ответ: D:\My\one\6\f1.docx**

18. Какую формулу нужно записать в ячейку **G2** таблицы MS Excel, чтобы вычислить значение функции?

Какую формул нужно записать в ячейке G2 таблицы MS Excel, чтобы вычислить значение функции

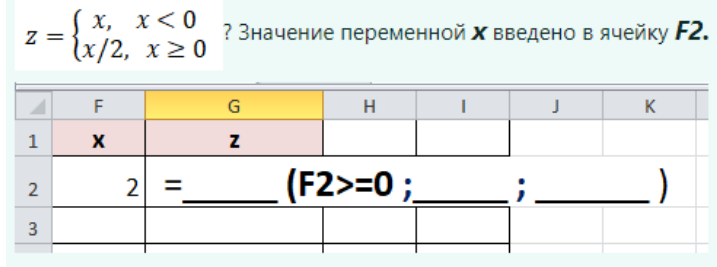

Вместе пропусков напишите выражения, которые нужно написать в формуле. Выражения перечисляйте через знак нижнего подчёркивания. Имя функции указывайте на русском языке.

Например, СУММ Х 5 или А2 ТО 6

# **Ответ: ЕСЛИ\_F2/2\_F2**

# **3.4 Перечень теоретических вопросов к экзамену**

#### (для оценки знаний)

Раздел 1 «Технические средства реализации информационных процессов»

1.1. Понятие информации, свойства информации, виды информации. Единицы измерения

информации. Системы счисления.

- 1.2. Наука информатика.
- 1.4. Базовая аппаратная конфигурация ПК.
- 1.5. Структура и принцип работы ПК.
- 1.6. Принципы Джона фон Неймана.
- 1.7. Процессор. Состав, характеристики.
- 1.8. Память ПК. Виды памяти. Внутренние запоминающие устройства.
- 1.9. Периферийные устройства ПК. Устройства ввода, устройства вывода информации.

# Раздел 2 «Программные средства реализации информационных процессов»

- 2.1. Программное обеспечение ПК, классификация.
- 2.2. Системное программное обеспечение ПК.
- 2.3. Прикладное программное обеспечение ПК.
- 2.4. Инструментальное программное обеспечение ПК.
- 2.5. Архивация данных.

2.6. Операционная система. Операционная система Windows.

2.7. Понятие файла и папки. Файловая структура и система. Путь доступа к файлу, шаблоны имени файла.

2.8. Табличный процессор. Электронная таблица. Основные элементы. Виды адресации.

2.9. Типы данных в MS Excel. Работа с формулами и функциями.

2.10. Форматирование данных в MS Excel. Работа с процентным форматом. Понятие условного форматирования.

- 2.11. Логические функции MS Excel. Общий вид. Примеры использования.
- 2.12. Функции СЧЁТ, СЧЁТЕСЛИ, СУММ, СУММЕСЛИ в MS Excel.
- 2.13. Диаграмма. Работа с диаграммами в MS Excel.
- 2.14. Работа со списками в MS Excel. Особенности их создания и принципы работы.
- 2.15. Функции работы с базами данных в MS Excel.

2.16. Решение уравнений, систем уравнений и проведение операций с матрицами средствами MS Excel. Инструмент «Подбор параметра».

2.17. Способы защиты файлов в офисных приложениях.

Раздел 3. «Основы программирования на языке высокого уровня Visual Basic for Application»

3.1. Понятие программы, алгоритма.

- 3.2. Свойства алгоритма
- 3.3. Способы записи алгоритма. Понятие блок-схемы.
- 3.4. Базовые алгоритмические структуры: следование, развилка, цикл.

3.5. Язык VBA. Назначение.

3.6. Константы, описание в программе. Переменные, описание в программе. Комментарии.

3.7. Типы данных языка VBA.

- 3.8. Работа с ячейками в MS Excel.
- 3.9. Оператор присвоения. Ввод и вывод данных в VBA.
- 3.10. Операторы для реализации структуры «развилка». Запись логических выражений
- 3.11. Цикл. Операторы цикла. Особенности.
- 3.12. Алгоритм нахождения суммы, произведения, количества элементов.

3.13. Понятие массива. Одномерный и двумерный массив. Описание одномерного массива.

3.14. Способы ввода элементов массива. Вывод элементов массива.

- 3.15. Алгоритм поиска минимального/максимального элемента.
- 3.16. Сортировка элементов одномерного массива.
- 3.17. Обмен местами элементов массива.
- 3.18. Вставка и удаление элемента массива.
- 3.19. Формирование одномерного массива из элементов другого массива.
- 3.20. Понятие макроса. Создание макроса.

# Раздел 4 « Компьютерные сети»

- 4.1. Компьютерные сети.
- 4.2. Локальные сети.
- 4.3. Глобальная сеть Интернет. Службы Интернета.
- 4.4. Web-сайт, web-страница. Понятие браузера. Унифицированный указатель ресурсов
- URL. Доменная система имён.
- 4.5. Поиск информации в сети Интернет.
- 4.6. Облачные технологии.

Раздел 5 «Методы и средства защиты информации. Вредоносные программы»

- 5.1. Понятие информационной безопасности. Методы и средства защиты.
- 5.2. Вредоносные программы и компьютерные вирусы.
- 5.3. Современные интернет-угрозы.
- 5.4. Антивирусные программы.

# **3.5 Перечень типовых простых практических заданий к экзамену** (для оценки умений)

- 1. Создать самораспаковывающийся архив и объяснить технологию создания.
- 2. Создать в MS Word схему по образцу

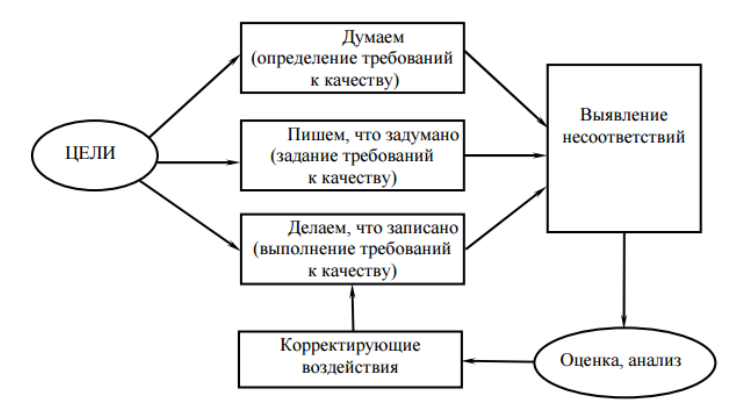

3. Создать математическое выражение в MS Word

$$
\begin{cases} 11x_1 + 2x_2 + \frac{x_3}{3} = -2 \\ -4x_1 + 7x_3 = 1 \\ -\frac{x_1}{2} + 5x_2 - 5x_3 = 2 \end{cases}
$$

4. Создать таблицу по образцу

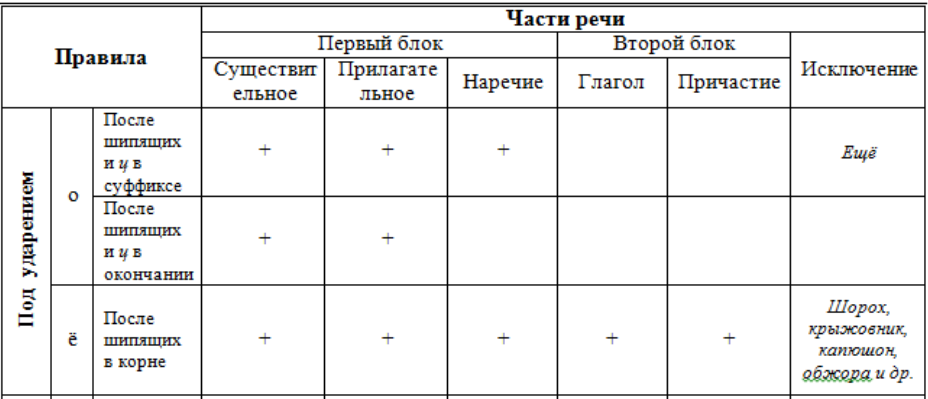

5. Решить систему уравнений в MS Excel

$$
\begin{cases} 11x_1 + 2x_2 + \frac{x_3}{3} = -2 \\ -4x_1 + 7x_3 = 1 \\ -\frac{x_1}{2} + 5x_2 - 5x_3 = 2 \end{cases}
$$

- 6. Создать в MS Excel таблицу по образцу
	- a. Создать столбец, в котором будет подсчитано, сколько процентов оклад каждого сотрудника составляет от общей оклада всех сотрудников *Формула: Оклад/Суммарный оклад\*100;*
	- b. Используя функции работы с БД, определить средний оклад сотрудников, у которых второй разряд

| Таб.<br>Номер | Разряд | Оклад | Премия |
|---------------|--------|-------|--------|
| 223           | 2      | 15000 | $\ast$ |
| 224           |        | 16000 | $\ast$ |
| 226           | 2      | 15500 | $\ast$ |
| Итого:        |        | ∗     | $\ast$ |

**<sup>3.6</sup> Перечень типовых практических заданий к экзамену** (для оценки навыков и (или) опыта деятельности)

- 1. Создать в MS Word документ, состоящий из трёх страниц c чередованием видов ориентаций страниц. На странице альбомной ориентации создать многоуровневый список. Объясните технологию создания.
- 2. Создать таблицу в MS Word и определить в таблице минимальный процент выполнения плана и среднюю тарифную ставку.

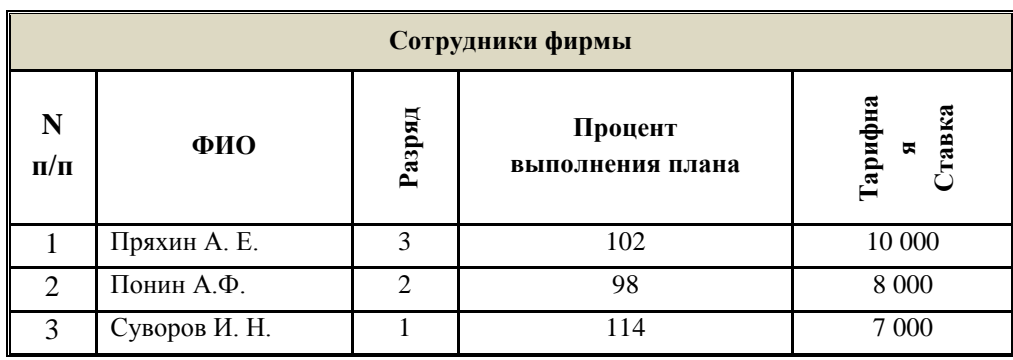

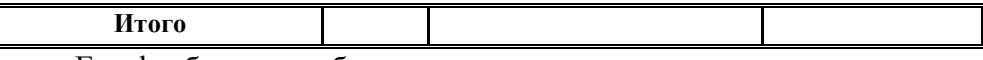

- 3. Создать в Excel таблицу по образцу
	- a. Используя формулы, заполнить ячейки с символом «\*»;
	- b. Определить количество сотрудников, у которых второй разряд;
	- c. Создать столбец, в котором будет определена премия сотрудников. Премия составляет 30% от оклада
	- d. Создать столбец, в котором будет выведена информация: «курсы в 2022», «курсы в 2023». Если разряд не превышает 2 то курсы в 2022, в остальных случаях – 2023 г.
	- e. Построить гистограмму по окладу сотрудников.
	- f. Выделить цветом ячейки, в которых оклад превышает 15000.

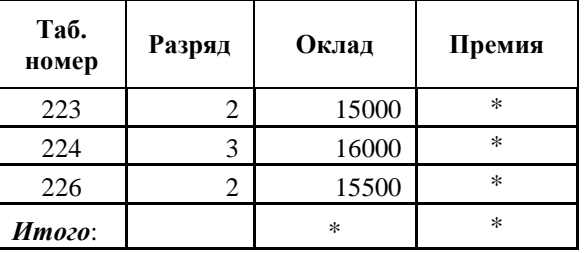

- 4. Внести в таблицу Excel данные о сотрудниках, используя средства VBA. Определить минимальный оклад сотрудника и его табельный номер, используя алгоритмы работы с массивами.
- 5. Создать программу в VBA для вычисления выражения  $Sin x + Sin x^2 + Sin x^3 + \cdots$  $Sinx^n$
- 6. Создать программу для решения задачи: Сформировать массив целых случайных чисел из диапазона от -20 до 20:
	- определить количество элементов, значения которых меньше 0;
	- определить последний минимальный элемент;
	- заменить все элементы, значения которых больше 10 на число 300.

# **4. Методические материалы, определяющие процедуру оценивания знаний, умений, навыков и (или) опыта деятельности**

В таблице приведены описания процедур проведения контрольно-оценочных мероприятий и процедур оценивания результатов обучения с помощью оценочных средств в соответствии с рабочей программой дисциплины.

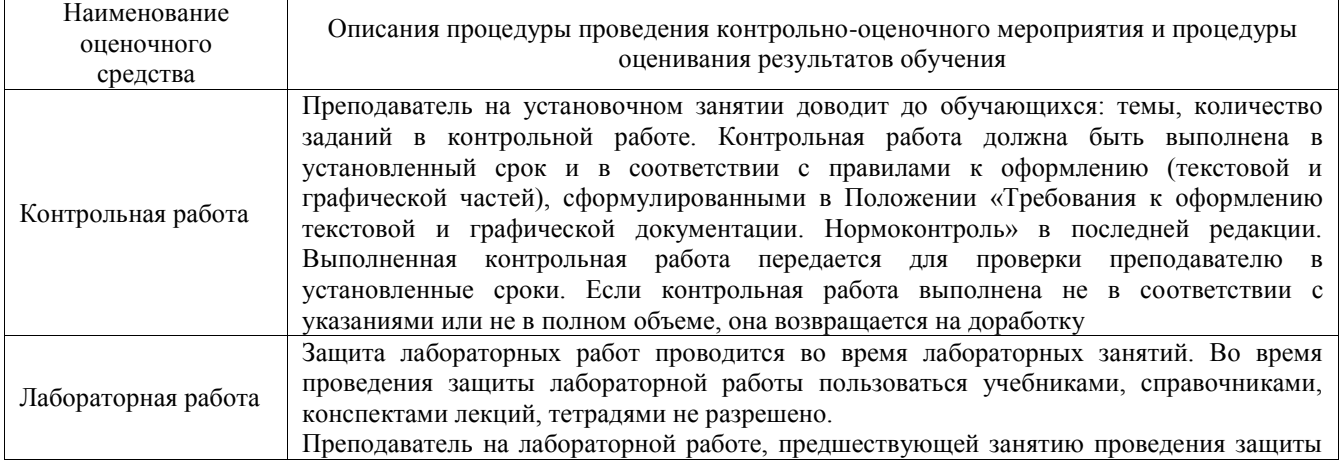

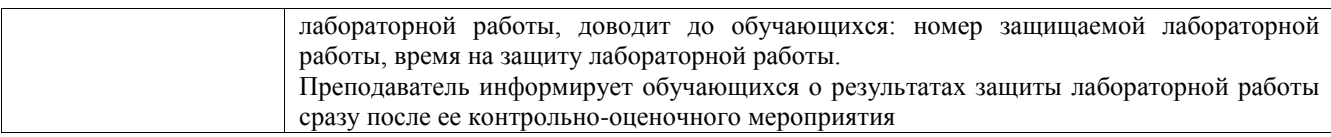

Для организации и проведения промежуточной аттестации составляются типовые контрольные задания или иные материалы, необходимые для оценки знаний, умений, навыков и (или) опыта деятельности, характеризующих этапы формирования компетенций в процессе освоения образовательной программы.

Перечень теоретических вопросов и типовые практические задания разного уровня сложности для проведения промежуточной аттестации обучающиеся получают в начале семестра через электронную информационно-образовательную среду ИрГУПС (личный кабинет обучающегося).

# **Описание процедур проведения промежуточной аттестации в форме экзамена и оценивания результатов обучения**

Промежуточная аттестация в форме экзамена проводится путем устного собеседования по билетам или в форме компьютерного тестирования.

При проведении промежуточной аттестации в форме собеседования билеты составляются таким образом, чтобы каждый из них включал в себя теоретические вопросы и практические задания.

Билет содержит: два теоретических вопроса для оценки знаний. Теоретические вопросы выбираются из перечня вопросов к экзамену; два практических задания: одно из них для оценки умений (выбирается из перечня типовых простых практических заданий к экзамену); другое практическое задание для оценки навыков и (или) опыта деятельности (выбираются из перечня типовых практических заданий к экзамену).

Распределение теоретических вопросов и практических заданий по экзаменационным билетам находится в закрытом для обучающихся доступе. Разработанный комплект билетов (25-30 билетов) не выставляется в электронную информационно-образовательную среду ИрГУПС, а хранится на кафедре-разработчике фондов оценочных средств.

На экзамене обучающийся берет билет, для подготовки ответа на экзаменационный билет обучающемуся отводится время в пределах 45 минут. В процессе ответа обучающегося на вопросы и задания билета, преподаватель может задавать дополнительные вопросы.

Каждый вопрос/задание билета оценивается по четырехбалльной системе, а далее вычисляется среднее арифметическое оценок, полученных за каждый вопрос/задание. Среднее арифметическое оценок округляется до целого по правилам округления

При проведении промежуточной аттестации в форме компьютерного тестирования вариант тестового задания формируется из фонда тестовых заданий по дисциплине случайным образом, но с условием: 50 % заданий должны быть заданиями открытого типа и 50 % заданий – закрытого типа.

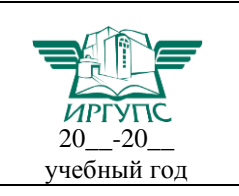

# **Экзаменационный билет № 1**

**по дисциплине «Информатика»**

Утверждаю:

#### Заведующий кафедрой «  $\rightarrow$  ИрГУПС **\_\_\_\_\_\_\_\_\_\_\_\_\_\_\_\_\_\_**

#### **Теоретические вопросы**

- 1. Процессор. Характеристики процессора.
- 2. Операторы цикла языка VBA

#### **Практические задания**

- 1. Используя формулы, заполнить ячейки с символом «\*»;
	- b. Продавцы в отделах получают 5% от суммы проданного товара. Создать столбец для определения суммы, которую получат продавцы в каждом отделе. (*Для написания формулы ссылаться на ячейку, в которой проставлен процент*).
	- c. Построить круговую диаграмму, показывающую на какую сумму был продан товар в отделах
	- d. Создать столбец, в котором необходимо вывести информацию о квартальном премировании сотрудников. Если продано товара на суммy больше 40 000 руб., то вывести текст «квартальная премия», иначе – «нет квартальной премии».

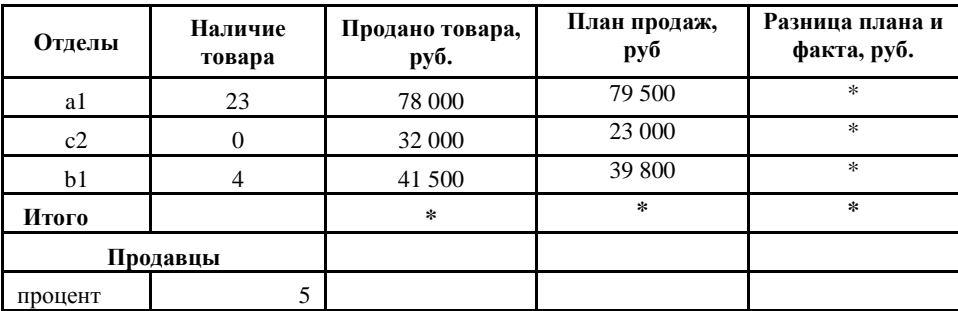

2. Создать программу на языке VBA для вычисления выражения

# $Sin x + Sin x^2 + Sin x^3 + \cdots + Sin x^n$